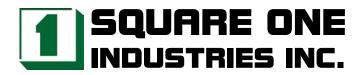

# NC-672 Fanless EDEN SBC W/ LANx2, SO-DIMM for low-profile usage

Reference Manual

Revised August 2004

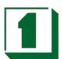

# **Legal Notice**

Square One Industries, Inc. provides no warranty with regard to this manual or other information contained herein and hereby expressly disclaims any implied warranties of merchantability or fitness for any particular purpose with regard to this manual or other such information. In no event shall Square One Industries, Inc. be liable for any incidental, consequential, or special damages arising out of or in connection with this manual or other information contained herein or the use thereof. Square One Industries, Inc. reserves the right to make any modification to this manual or the information contained herein at any time and without notice.

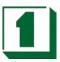

# Contents

| Introduction       |                                                   | 6  |
|--------------------|---------------------------------------------------|----|
| 1.1                | Specifications                                    | 6  |
| 1.2                | Safety Precautions                                | 7  |
| Hardware Configura | ation                                             | 8  |
| 2.1                | Jumpers/Connectors Quick Reference Table          |    |
| 2.2                | Component Locations                               | 9  |
| 2.3                | IDE1 & IDE2 Connector (IDE1 & IDE2)               | 10 |
| 2.4                | Floppy Disk Drive Connector (CN1)                 | 10 |
| 2.5                | Printer Connector (CN3)                           |    |
| 2.6                | USB 0 and 1 Connector (USB1)                      |    |
| 2.7                | USB 2 and 3 Connector (USB2)                      |    |
| 2.8                | LCD Connector (LCD1)                              |    |
| 2.9                | VGA Connector (VGA)                               |    |
| 2.10               | Keyboard JST 5-Pin Connector (KB1)                |    |
| 2.11               | PS2 Mouse JST 5-Pin Connector (MS1)               |    |
| 2.12               | Ethernet Connector (LAN1/LAN2)                    |    |
| 2.13               | COM 1,2,3,4 Connector (CN2)                       |    |
| 2.14               | Digital I/O 8 Bit Port (ACN1)                     |    |
| 2.15               | 4 Bit DIO Port Address Select (JP6)               |    |
| 2.16               | FAN Cooler Power Connector (FAN2)                 |    |
| 2.17               | LVDS1 Connector (LVDS1)                           | 14 |
| 2.18               | LVDS2 Connector (LVDS2)                           |    |
| 2.19               | Audio Output Connector (AUDIO1)                   |    |
| 2.20               | Touch Panel Connector (TOUCH1)                    |    |
| 2.21               | ATX Power Connector (PW1)                         |    |
| 2.22               | Single +5V AT Power Connector (PW2)               |    |
| 2.23               | Select ATX or AT Function (J24)                   |    |
| 2.24               | External Speaker Connector (SPK1)                 |    |
| 2.25               | RS-422/485 Connector (W1)                         |    |
| 2.26               | COM2 RS-232/422/485 Select (J14)                  |    |
| 2.27               | RS422/485 Voltage Output Select (CABLE-RI) (J16)  |    |
| 2.28               | LAN LED Connector (JP502/JP504)                   |    |
| 2.29               | Power Button (JP3)                                |    |
| 2.30               | Reset Connector (JP4)                             |    |
| 2.31               | CPU CLK Setting (JP5)                             |    |
| 2.32               | CD-In Connector (J1)                              |    |
| 2.33               | LCD Panel Voltage Select (J2)                     |    |
| 2.34               | LCD Inverter Connector (CN6)                      |    |
| 2.35               | Internal or External +12V Select (J23)            |    |
| 2.36               | PCI Or PICMG Interface Select (J3/J4/J21/J22)     |    |
| 2.37               | LAN Enabled or Disabled (JP501/JP503)             | 17 |
| 2.38               | HDD LED (J6)                                      |    |
| 2.39               | COM2 D-SUB Pin 1, 9 Voltage or Signal Select (J7) | 17 |
| 2.40               | ,                                                 | 17 |
| 2.41               | , , ,                                             | 17 |
| 2.42               | ,                                                 | 17 |
| 2.43               | , 5 5 ,                                           | 17 |
| 2.44               |                                                   | 17 |
| 2.45               | IBM IDE and CF-II Card Master or Slave (J15)      |    |
| 2.46               | IrDA Connector (J17)                              | 18 |

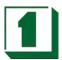

| 2.47<br>2.48        | RS-422 Always Enabled Jumper RS-485 (J18)                | 18 |
|---------------------|----------------------------------------------------------|----|
| 2.49                | Modem Wake Up (JWOM1)                                    |    |
| 2.50                | 144-PIN DIMM Memory Socket (DIMM)                        |    |
| 2.51                | TV-OUT Connector (JACK1)                                 |    |
| 2.52                | Manufacturer Default Jumper List                         | 18 |
| AGP LCD/VGA/TV      |                                                          | 19 |
| 3.1                 | Defined Integrated Solutions for Value PC Mobile Designs |    |
| 3.2                 | High Performance CPU Interface                           |    |
| 3.3                 | Advanced High-Performance DRAM Controller                |    |
| 3.4                 | Extensive LCD Support                                    |    |
| 3.5                 | High Screen Resolution CRT Support                       |    |
| 3.6                 | TFT LCD Data Output                                      |    |
| 3.7                 | STN LCD Data Output                                      |    |
| 3.8                 | CRT Display Quality Issues                               |    |
| 0.0                 |                                                          |    |
| Touch Panel Interfa |                                                          |    |
| 4.1                 | Introduction                                             | 28 |
| 4.2                 | Touch Panel Software Support                             |    |
| 4.3                 | Touch Panel Definition (TOUCH1)                          | 28 |
| Audio               |                                                          | 20 |
| 5.1                 |                                                          |    |
| 5.1<br>5.2          | Introduction                                             |    |
| 5.2                 | reatures                                                 | 28 |
| 10/100M Ethernet.   |                                                          | 30 |
| 6.1                 | Introduction to Realtek LAN                              |    |
| NA/ (     T'        |                                                          |    |
|                     |                                                          | 31 |
| 7.1                 | Watchdog Timer Function                                  |    |
| 7.2                 | Watchdog Software Guide                                  | 33 |
| Award BIOS Setup    |                                                          | 34 |
| 8.1                 | Introduction                                             |    |
| 8.2                 | Starting Setup                                           |    |
| 8.3                 | Main Menu                                                |    |
| 8.4                 | Standard CMOS Features                                   |    |
| 8.5                 | Advanced BIOS Features                                   |    |
| 8.6                 | Advanced Chipset Features                                |    |
| 8.7                 | Integrated Peripherals Setup                             |    |
| 8.8                 | Power Management Setup                                   |    |
| 8.9                 | PNP/PCI Configuration Setup                              |    |
| 8.10                | PC Health Status                                         |    |
| 8.11                | Frequency/Voltage Control                                |    |
| 8.12                | Load Fail-Safe/Optimized Defaults                        |    |
| 8.13                | Supervisor/User Password Setting                         |    |
|                     |                                                          |    |
| • •                 | ical Summary                                             |    |
| A-1                 | Interrupt Map                                            |    |
| A-2                 | Timer & DMA Channel Maps                                 |    |
| A-3                 | RTC & CMOS RAM Map                                       |    |
| Λ 1                 | Mamany 8 I/O Mana                                        | 60 |

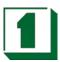

| Appendix B: | Troubleshooting                | 61 |
|-------------|--------------------------------|----|
| B-1         | Troubleshooting POST Messages  | 61 |
| B-2         | Troubleshooting POST Beep      | 61 |
| B-3         | Troubleshooting for POST Codes | 63 |

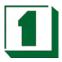

Introduction 1

#### 1.1 Specifications

- CPU: P-III class VIA Eden ESP 7000 733MHz low-power fanless 0~85°C CPU, 3W/5W, 128K L1 cache & 64K L2 cache, 133 FSB.
- System chip: VIA VT8606 (PN133T Twister-T) & VT82C686A/B.
- Cache memory: 128K L1 Cache & 64K L2 Cache built in CPU.
- BIOS: Award/AMI BIOS, 256KB (Flash) EPROM
- MEMORY: 1 x 144-pin DIMM socket supports memory up to 512MB PC133/PC100 SDRAM/ VCM-SDRAM.
- AGP-4X LCD/ LVDS/ CRT: AGP-4X Savage4 3D/2D LVDS/TFT/DSTN LCD/CRT W/ 8M~32M SMA memory (shares system memory as display memory), supports 1600x1200 TFT/DSTN/LVDS (2-channel 110MHz) LCD & 1920x1440 2D/3D CRT. Also supports 16:9 display (resolution 848x480 and 1280x768).
- DVD: Hardware-Assisted MPEG-2 architecture for DVD full-screen video playback
- 100/10M Ethernet: Realtek 8139DL LAN x 2
- Optional TV-out: VIA VT1622 TV-out chip on board
- CMOS Backup: CMOS Back up by Li battery.
- IrDA and USBx4: USB and IrDA pin header on board
- Temperature /fan monitoring: 686B on-chip function
- Flash Disk SSD: Socket for DiskOnChip SSD 8MB ~ 288MB.
- Optional Touch Panel interface: Supports 4/5/8-wire Panel and almost all OS and real-time OS.
- CompactFlash II socket: Supports CF I / II type IDE Flash Disk or IBM 340MB/1GB MicroDrive HDD.
- PS/2 Keyboard & Mouse connector: 5-pin JSP headers
- BUS TYPE: PC/104 socket, PCI slot x 1 (suitable Position for riser card for low-profile application)
- AC97 Audio : AC97 Audio on board
- Speaker: Buzzer on Board.
- Digital I/O: 4-bit DI and 4-bit DO, TTL level

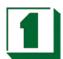

- WATCHDOG: Programmable 0 ~ 256 sec.
- ATA100/66/33 IDE Port x 2: Up to 4 x IDE devices.
- FDD: One 3.5" or 5.25" FDD or LS120
- Serial Port x 4: RS-232 x 3 + RS-232/422/485 x 1
- Parallel Port: Bi-directional SPP/EPP/ECP port
- Power Requirement: +/-5V & +/-12V by ATX power; and, single +5V by 2-pin power connector
- OPERATING TEMPERATURE: 0 to 60°C (140°F) and 0~85°C CPU supports fanless applications
- BOARD DIMENSIONS: 203mm x 146mm
- BOARD WEIGHT: 0.34Kg.

#### 1.2 Safety Precautions

Follow the warnings below to protect your system from damage and yourself from injury:

- 1. Avoid exposing your system to static electricity at any time.
- 2. Protect yourself from electric shock. Do not touch any components of this card when the power is ON. Always disconnect power when the system is not in use.
- 3. Disconnect power when you change any hardware devices.

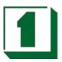

# Hardware Configuration

## 2.1 Jumpers/Connectors Quick Reference Table

| PCISLOT                                     | G1            |
|---------------------------------------------|---------------|
| IDE1 & IDE2 CONNECTOR                       | IDE1&IDE2     |
| FLOPPY DISK DRIVE CONNECTOR                 | CN1           |
| PRINTER CONNECTOR                           | CN3           |
| USB0 AND USB1 CONNECTOR                     | USB1          |
| LCD CONNECTOR                               | LCD1          |
| USB2 AND USB3 CONNECTOR                     | USB2          |
| VGA CONNECTOR                               | VGA           |
| KEYBOARD JST 5-PIN CONNECTOR                | KB1           |
| PS2 MOUSE JST 5-PIN CONNECTOR               | MS1           |
| ETHERNET CONNECTOR                          | LAN1/LAN2     |
| COM1, COM2, COM3, COM4 CONNECTOR            | CN2           |
| DIGITAL I/O 8 BIT PORT                      | ACN1          |
| 4 BIT DIO PORT ADDRESS SELECT               | JP6           |
|                                             |               |
| FAN COOLER POWER CONNECTOR                  | FAN2          |
| LVDS1 CONNECTOR                             | LVDS1         |
| LVDS2 CONNECTOR                             | LVDS2         |
| AUDIO OUTPUT CONNECTOR                      | AUDIO1        |
| TOUCH PANEL CONNECTOR                       | TOUCH1        |
| ATX POWER CONNECTOR                         | PW1           |
| SINGLE +5V AT POWER CONNECTOR               | PW2           |
| SELECT ATX OR AT POWER FUNCTION             | J24           |
| EXTERNAL SPEAKER CONNECTOR                  | SPK1          |
| RS-422/485 CONNECTOR                        | W 1           |
| COM2 RS-232/422/485 SELECT                  | J14           |
| RS422/485 VOLTAGE OUTPUT SELECT (CABLE-RI)  | J16           |
| LAN LED CONNECTOR                           | JP502/JP504   |
| POWER BUTTON                                | JP3           |
| RESET CONNECTOR                             | JP4           |
| CPU CLK SETTING                             | JP5           |
| CD-IN CONNECTOR                             | J1            |
| LCD PANEL VOLTAGE SELECT                    | J2            |
| LCD INVERTER CONNECTOR                      | CN6           |
| INTERNAL OR EXTERNAL +12V SELECT            | J23           |
| PCI OR PICMG INTERFACE SELECT               | J3/J4/J21/J22 |
| LAN ENABLED OR DISABLED SELECT              | JP501/JP503   |
| HDD LED                                     | J6            |
| COM2 D-SUB PIN1, 9 VOLTAGE OR SIGNAL SELECT | J7            |
| COM1 D-SUB PIN1, 9 VOLTAGE OR SIGNAL SELECT | J8            |
| BATTERY COMS CLEAR JUMPER                   | J9            |
| COM3 D-SUB PIN1, 9 VOLTAGE OR SIGNAL SELECT | J11           |
| COM4 D-SUB PIN1, 9 VOLTAGE OR SIGNAL SELECT | J12           |
| WDT OUTPUT SELECT                           | J13           |
| IBM IDE AND CD-II CARD MASTER OR SLAVE      | J15           |
| IrDA CONNECTOR                              | J17           |
| RS-422 ALWAYS ENABLED JUMPER NO RS-485      | J18           |
| CompactFlash I/II & IBM MicroDrive SOCKET   | CN5           |
| MODEM WAKE UP CONNECTOR                     | JWOM1         |
| 144-PIN DIMM MEMORY SOCKET                  | DIMM          |
| TV-OUT CONNECTOR                            | JACK 1        |
| MANUFACTURER DEFAULT JUMPER LIST            | J10 JR1       |
|                                             |               |

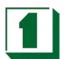

## 2.2 Component Locations

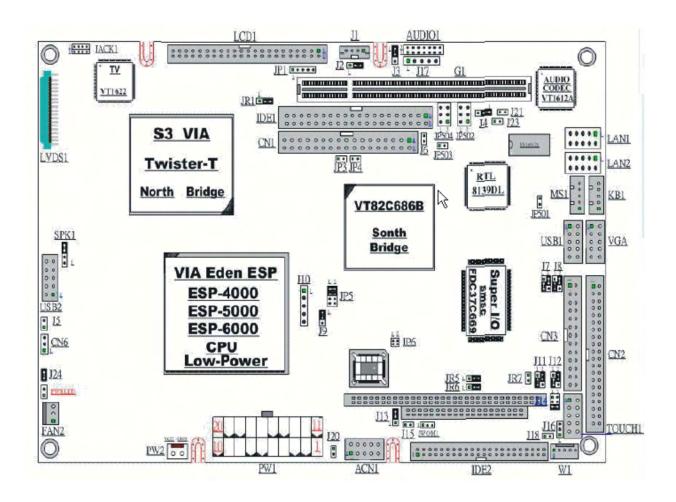

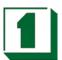

## 2.3 IDE1 & IDE2 Connector (IDE1 & IDE2)

| Pin | Assignment      | Pin | Assignment      |
|-----|-----------------|-----|-----------------|
| 1   | RESET           | 2   | GND             |
| 3   | HD7             | 4   | HD8             |
| 5   | HD6             | 6   | HD9             |
| 7   | HD5             | 8   | HD10            |
| 9   | HD4             | 10  | HD11            |
| 11  | HD3             | 12  | HD12            |
| 13  | HD2             | 14  | HD13            |
| 15  | HD1             | 16  | HD14            |
| 17  | HD0             | 18  | HD15            |
| 19  | GND             | 20  | NC              |
| 21  | DREQ            | 22  | GND             |
| 23  | IOW             | 24  | GND             |
| 25  | IOR             | 26  | GND             |
| 27  | IORDY           | 28  | GND             |
| 29  | DACK            | 30  | GND             |
| 31  | IRQ             | 32  | SINGLE GND      |
| 33  | SA1             | 34  | NC              |
| 35  | SA0             | 36  | SA2             |
| 37  | HDCS0           | 38  | HDCS1           |
| 39  | DASP            | 40  | GND             |
| 41  | +5V (IDE2 ONLY) | 42  | +5V (IDE2 ONLY) |
| 43  | GND (IDE2 ONLY) | 44  | NC (IDE2 ONLY)  |

## 2.4 Floppy Disk Drive Connector (CN1)

| PIN | ASSIGNMENT | PIN | ASSIGNMENT |
|-----|------------|-----|------------|
| 1   | GND        | 2   | DENSEL     |
| 3   | GND        | 4   | NC         |
| 5   | GND        | 6   | DRATE0     |
| 7   | GND        | 8   | INDEX      |
| 9   | GND        | 10  | MTR0       |
| 11  | GND        | 12  | DRV1       |
| 13  | GND        | 14  | DRV0       |
| 15  | GND        | 16  | MTR1       |
| 17  | GND        | 18  | DIR        |
| 19  | GND        | 20  | STEP       |
| 21  | GND        | 22  | WDATA      |
| 23  | GND        | 24  | WGATE      |
| 25  | GND        | 26  | TRK0       |
| 27  | GND        | 28  | WRTPRT     |
| 29  | GND        | 30  | RDATA      |
| 31  | GND        | 32  | SEL        |
| 33  | GND        | 34  | DSKCHG     |

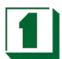

## 2.5 Printer Connector (CN3)

| PIN | ASSIGNMENT | PIN | ASSIGNMENT |
|-----|------------|-----|------------|
| 1   | STROB      | 2   | AUTOFD     |
| 3   | PD0        | 4   | ERROR      |
| 5   | PD1        | 6   | INIT       |
| 7   | PD2        | 8   | SLCTIN     |
| 9   | PD3        | 10  | GND        |
| 11  | PD4        | 12  | GND        |
| 13  | PD5        | 14  | GND        |
| 15  | PD6        | 16  | GND        |
| 17  | PD7        | 18  | GND        |
| 19  | ACK        | 20  | GND        |
| 21  | BUSY       | 22  | GND        |
| 23  | PE         | 24  | GND        |
| 25  | SLCT       | 26  | NC         |

## 2.6 USB 0 and 1 Connector (USB1)

| PIN | ASSIGNMENT | PIN | ASSIGNMENT |
|-----|------------|-----|------------|
| 1   | VCC        | 2   | VCC        |
| 3   | UV0-       | 4   | UV1-       |
| 5   | UV0+       | 6   | UV1+       |
| 7   | GND        | 8   | GND        |
| 9   | GND        | 10  | GND        |

## 2.7 USB 2 and 3 Connector (USB2)

| PIN | ASSIGNMENT | PIN | ASSIGNMENT |
|-----|------------|-----|------------|
| 1   | VCC        | 2   | VCC        |
| 3   | UV2-       | 4   | UV3-       |
| 5   | UV2+       | 6   | UV3+       |
| 7   | GND        | 8   | GND        |
| 9   | GND        | 10  | GND        |

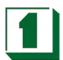

## 2.8 LCD Connector (LCD1)

| PIN | ASSIGNMENT    | PIN | ASSIGNMENT    |
|-----|---------------|-----|---------------|
| 1   | +12V          | 2   | +12V          |
| 3   | GND           | 4   | GND           |
| 5   | +5V/3.3V (J2) | 6   | +5V/3.3V (J2) |
| 7   | ENAVEE        | 8   | GND           |
| 9   | PD0           | 10  | PD1           |
| 11  | PD2           | 12  | PD3           |
| 13  | PD4           | 14  | PD5           |
| 15  | PD6           | 16  | PD7           |
| 17  | PD8           | 18  | PD9           |
| 19  | PD10          | 20  | PD11          |
| 21  | PD12          | 22  | PD13          |
| 23  | PD14          | 24  | PD15          |
| 25  | PD16          | 26  | PD17          |
| 27  | PD18          | 28  | PD19          |
| 29  | PD20          | 30  | PD21          |
| 31  | PD22          | 32  | PD23          |
| 33  | PD24          | 34  | PD25          |
| 35  | SHFCLK        | 36  | VSYNC         |
| 37  | M(D.0)        | 38  | HSYNC         |
| 39  | GND           | 40  | ENABLK        |
| 41  | PD26          | 42  | PD27          |
| 43  | PD28          | 44  | PD29          |
| 45  | PD30          | 46  | PD31          |
| 47  | PD32          | 48  | PD33          |
| 49  | PD34          | 50  | PD35          |

## 2.9 VGA Connector (VGA)

| PIN | ASSIGNMENT | PIN | ASSIGNMENT |
|-----|------------|-----|------------|
| 1   | RED        | 2   | VCC        |
| 3   | GREEN      | 4   | DATA       |
| 5   | BLUE       | 6   | CLK        |
| 7   | HSYNC      | 8   | GND        |
| 9   | VSYNC      | 10  | GND        |

## 2.10 Keyboard JST 5-Pin Connector (KB1)

| PIN | ASSIGNMENT     | PIN | ASSIGNMENT    |
|-----|----------------|-----|---------------|
| 1   | KEYBOARD CLOCK | 2   | KEYBOARD DATA |
| 3   | NC             | 4   | GND           |
| 5   | VCC            |     |               |

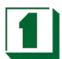

## 2.11 PS2 Mouse JST 5-Pin Connector (MS1)

| PIN | ASSIGNMENT  | PIN | ASSIGNMENT |
|-----|-------------|-----|------------|
| 1   | MOUSE CLOCK | 2   | MOUSE DATA |
| 3   | NC          | 4   | GND        |
| 5   | VCC         |     |            |

## 2.12 Ethernet Connector (LAN1/LAN2)

| PIN | ASSIGNMENT | PIN | ASSIGNMENT |
|-----|------------|-----|------------|
| 1   | TX+        | 2   | TX-        |
| 3   | RX+        | 4   | NC         |
| 5   | NC         | 6   | RX-        |
| 7   | NC         | 8   | NC         |
| 9   | GND        | 10  | GND        |

## 2.13 **COM 1,2,3,4 Connector (CN2)**

| PIN | ASSIGNMENT | PIN | ASSIGNMENT |
|-----|------------|-----|------------|
| 1   | VCC        | 2   | DSR1       |
| 3   | SIN1       | 4   | RTS1       |
| 5   | SOUT1      | 6   | CTS1       |
| 7   | DTR1       | 8   | RI1/12V    |
| 9   | GND        | 10  | NC         |
| 11  | VCC        | 12  | DSR2       |
| 13  | SIN2       | 14  | RTS2       |
| 15  | SOUT2      | 16  | CTS2       |
| 17  | DTR2       | 18  | RI2/12V    |
| 19  | GND        | 20  | NC         |
| 21  | VCC        | 22  | DSR3       |
| 23  | SIN3       | 24  | RTS3       |
| 25  | SOUT3      | 26  | CTS3       |
| 27  | DTR3       | 28  | RI3/12V    |
| 29  | GND        | 30  | NC         |
| 31  | VCC        | 32  | DSR4       |
| 33  | SIN4       | 34  | RTS4       |
| 35  | SOUT4      | 36  | CTS4       |
| 37  | DTR4       | 38  | RI4/12V    |
| 39  | GND        | 40  | NC         |

## 2.14 Digital I/O 8 Bit Port (ACN1)

| PIN | ASSIGNMENT     | PIN | ASSIGNMENT     |
|-----|----------------|-----|----------------|
| 1   | DATA BIT IN 0  | 2   | DATA BIT IN 1  |
| 3   | DATA BIT IN 2  | 4   | DATA BIT IN 3  |
| 5   | DATA BIT OUT 0 | 6   | DATA BIT OUT 1 |
| 7   | DATA BIT OUT 2 | 8   | DATA BIT OUT 3 |
| 9   | GND            | 10  | VCC            |

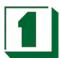

## 2.15 4 Bit DIO Port Address Select (JP6)

| ALL OFF | 1-2 ON | 3-4 ON | ALL ON |
|---------|--------|--------|--------|
| 320H    | 280H   | 260H   | 240H   |

## 2.16 FAN Cooler Power Connector (FAN2)

| PIN | ASSIGNMENT | PIN | ASSIGNMENT |
|-----|------------|-----|------------|
| 1   | FANCS      | 2   | +12V       |
| 3   | GND        |     |            |

## 2.17 LVDS1 Connector (LVDS1)

| PIN | ASSIGNMENT | PIN | ASSIGNMENT |
|-----|------------|-----|------------|
| 1   | VDD        | 2   | VDD        |
| 3   | GND        | 4   | GND        |
| 5   | RX0-       | 6   | RX0+       |
| 7   | GND        | 8   | RX1-       |
| 9   | RX1+       | 10  | GND        |
| 11  | RX2-       | 12  | RX2+       |
| 13  | GND        | 14  | RXCK-      |
| 15  | RXCK+      | 16  | GND        |
| 17  | RX3-       | 18  | RX3+       |
| 19  | GND        | 20  | GND        |

## 2.18 LVDS2 Connector (LVDS2)

| PIN | ASSIGNMENT | PIN | ASSIGNMENT |
|-----|------------|-----|------------|
| 1   | VDD        | 2   | VDD        |
| 3   | GND        | 4   | GND        |
| 5   | RX0-       | 6   | RX0+       |
| 7   | GND        | 8   | RX1-       |
| 9   | RX1+       | 10  | GND        |
| 11  | RX2-       | 12  | RX2+       |
| 13  | GND        | 14  | RXCK-      |
| 15  | RXCK+      | 16  | GND        |
| 17  | RX3-       | 18  | RX3+       |
| 19  | GND        | 20  | GND        |

## 2.19 Audio Output Connector (AUDIO1)

| PIN | ASSIGNMENT | PIN | ASSIGNMENT |
|-----|------------|-----|------------|
| 1   | LINR       | 2   | GND        |
| 3   | GND        | 4   | LINL       |
| 5   | GND        | 6   | MIN        |
| 7   | MIN        | 8   | GND        |
| 9   | LOUTR      | 10  | LOUTL      |
| 11  | GND        | 12  | PHR        |
| 13  | PHL        | 14  | GND        |

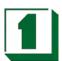

#### **Touch Panel Connector (TOUCH1)** 2.20

| PIN | ASSIGNMENT | PIN | ASSIGNMENT |
|-----|------------|-----|------------|
| 1   | X+         | 2   | SX+        |
| 3   | X-         | 4   | SX-        |
| 5   | Y+         | 6   | SY+        |
| 7   | Y-         | 8   | SY-        |
| 9   | SW         | 10  | NC         |

4 WIRE: X+, X-, Y+, Y-8 WIRE: X+, X-, Y+, Y-, SX+, SX-, SY+, SY-

5 WIRE: X+, X-, Y+, Y-, SW

#### JR5/JR6/JR7: SELECT 4WIRE OR 5WIRE OR 8WIRE

|     | 4 WIRE | 5 WIRE | 8 WIRE |
|-----|--------|--------|--------|
| JR5 | 2-3 ON | 2-3 ON | 2-3 ON |
| JR6 | 2-3 ON | 1-2 ON | 2-3 ON |
| JR7 | 2-3 ON | 2-3 ON | 1-2 ON |

#### 2.21 **ATX Power Connector (PW1)**

| PIN | ASSIGNMENT | PIN | ASSIGNMENT |
|-----|------------|-----|------------|
| 1   | 3.3V       | 2   | 3.3V       |
| 3   | GND        | 4   | 5V         |
| 5   | GND        | 6   | 5V         |
| 7   | GND        | 8   | PW-OK      |
| 9   | 5VSB       | 10  | 12V        |
| 11  | 3.3V       | 12  | -12V       |
| 13  | GND        | 14  | PS-ON      |
| 15  | GND        | 16  | GND        |
| 17  | GND        | 18  | -5V        |
| 19  | 5V         | 20  | 5V         |

#### **Single +5V AT Power Connector (PW2)** 2.22

| PIN | ASSIGNMENT | PIN | ASSIGNMENT |
|-----|------------|-----|------------|
| 1   | +5V        | 2   | GND        |

#### 2.23 **Select ATX or AT Function (J24)**

1-2 ON: AT POWER FUNCTION 1-2 OFF: ATX POWER FUNCTION

#### 2.24 **External Speaker Connector (SPK1)**

| PIN | ASSIGNMENT | PIN | ASSIGNMENT |
|-----|------------|-----|------------|
| 1   | SPKN       | 2   | SPKA       |
| 3   | NC         | 4   | GND        |

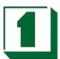

## 2.25 RS-422/485 Connector (W1)

| PIN | ASSIGNMENT     | PIN | ASSIGNMENT     |
|-----|----------------|-----|----------------|
| 1   | 422 TX+/TX 485 | 2   | 422 RX-/RX 485 |
| 3   | 422 TX-/RX 485 | 4   | 422 RX+/TX 485 |
| 5   | CABLE-RI       |     |                |

#### 2.26 COM2 RS-232/422/485 Select (J14)

1-2 ON: RS-485 3-4 ON: RS-422 5-6 ON: RS-232

#### 2.27 RS422/485 Voltage Output Select (CABLE-RI) (J16)

| 1-2 ON | +5V FOR RS422/485 CONNECTOR PIN5(D-SUB PIN9)  |  |
|--------|-----------------------------------------------|--|
| 2-3 ON | +12V FOR RS422/485 CONNECTOR PIN5(D-SUB PIN9) |  |

#### 2.28 LAN LED Connector (JP502/JP504)

| 1-2        | 3-4        | 5-6         |
|------------|------------|-------------|
| LAN ACTIVE | 10M ACTIVE | 100M ACTIVE |

#### 2.29 Power Button (JP3)

#### 2.30 Reset Connector (JP4)

#### 2.31 CPU CLK Setting (JP5)

| CPU CLK | PIN |     |     |     |
|---------|-----|-----|-----|-----|
|         | 1-2 | 3-4 | 5-6 | 7-8 |
| AUTO    | ON  | ON  | OFF | OFF |
| 66 MHz  | OFF | OFF | ON  | ON  |
| 100MHz  | OFF | OFF | OFF | ON  |
| 133MHz  | OFF | OFF | OFF | OFF |

## 2.32 CD-In Connector (J1)

| PIN | ASSIGNMENT | PIN | ASSIGNMENT |
|-----|------------|-----|------------|
| 1   | CDL        | 2   | GND        |
| 3   | GND        | 4   | CDR        |

#### 2.33 LCD Panel Voltage Select (J2)

1-2 ON: Flat Panel LCDVCC +5V. 2-3 ON: Flat Panel LCDVCC +3.3V.

#### 2.34 LCD Inverter Connector (CN6)

| PIN1 | PIN2 | PIN3 |
|------|------|------|
| P12V | GND  | +5V  |

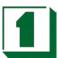

#### 2.35 Internal or External +12V Select (J23)

| 1-2 OFF | EXTERNAL +12V |  |
|---------|---------------|--|
| 1-2 ON  | INTERNAL +12V |  |

#### 2.36 PCI Or PICMG Interface Select (J3/J4/J21/J22)

| J3/J4 1-2 ON AND J21/J22 OFF | PCI INTERFACE ONLY |  |
|------------------------------|--------------------|--|
| J3/J4 2-3 ON AND J21/J22 ON  | PICMG INTERFACE    |  |

#### 2.37 LAN Enabled or Disabled (JP501/JP503)

1-2 ON: DISABLED 1-2 OFF: ENABLED

#### 2.38 HDD LED (J6)

| PIN | ASSIGNMENT | PIN | ASSIGNMENT |
|-----|------------|-----|------------|
| 1   | VCC        | 2   | SIGNAL     |

#### 2.39 COM2 D-SUB Pin 1, 9 Voltage or Signal Select (J7)

1-3 ON: +12V 3-5 ON: RI2 (Default) 2-4 ON:DCD2 (Default) 4-6 ON: VCC5V

#### 2.40 COM1 D-SUB Pin 1, 9 Voltage or Signal Select (J8)

1-3 ON: +12V 3-5 ON: RI1 (Default) 2-4 ON:DCD1 (Default) 4-6 ON: VCC5V

#### 2.41 Battery CMOS Clear Jumper (J9)

1-2 ON: Default 2-3 ON: Clear CMOS

#### 2.42 COM3 D-SUB PIN 1, 9 Voltage or Signal Select (J11)

1-3 ON: +12V 3-5 ON: RI2 (Default) 2-4 ON:DCD3 (Default) 4-6 ON: VCC5V

#### 2.43 COM4 D-SUB PIN 1, 9 Voltage or Signal Select (J12)

1-3 ON: +12V 3-5 ON: RI1 (Default)
2-4 ON: DCD4 (Default) 4-6 ON:VCC5V

#### 2.44 WDT Output Select (J13)

WatchDog Timer Output for System Reset or IRQ11 Selection. With Jumper 1-2 ON, then output signal of WDT will generate an interrupt signal to IRQ11. Once the system accepts the interrupt request, it will release an ISR address (CS:E000 IP:0000) for the user. User can write an interrupt service routine here, to develop application software.

1-2 ON: IRQ11. 2-3 ON: SYSTEM RESET.

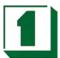

#### 2.45 IBM IDE and CF-II Card Master or Slave (J15)

1-2 ON: Master 1-2 OFF: Slave

#### 2.46 IrDA Connector (J17)

| PIN | ASSIGNMENT | PIN | ASSIGNMENT |
|-----|------------|-----|------------|
| 1   | VCC        | 2   | NC         |
| 3   | IR-RX      | 4   | GND        |
| 5   | IR-TX      |     |            |

#### 2.47 RS-422 Always Enabled Jumper RS-485 (J18)

| PIN | ASSIGNMENT | PIN | ASSIGNMENT |
|-----|------------|-----|------------|
| 1   | +5V        | 2   | RTSB-      |

## 2.48 CompactFlash I/II & IBM MicroDrive SOCKET(CN5)

CompactFlash II socket supports CompactFlash type I & II modules which meet True IDE specifications, such as: IDE Flash Disk Module or IBM 1.8" MicroDrive 340MB or 1GB HDD. The CF module is connected to the Secondary IDE port. The CF device can be designated as a Master or Slave on this port by the position of Jumper J15.

WARNING: CF II socket supports +5V Module only.

#### 2.49 Modem Wake Up (JWOM1)

| PIN | ASSIGNMENT | PIN | ASSIGNMENT |
|-----|------------|-----|------------|
| 1   | 5V         | 2   | GND        |
| 3   | SIGNAL     |     |            |

#### 2.50 144-PIN DIMM Memory Socket (DIMM)

This CPU Card uses a 144-pin DIMM Module.

#### 2.51 TV-OUT Connector (JACK1)

| PIN | ASSIGNMENT | PIN | ASSIGNMENT |
|-----|------------|-----|------------|
| 1   | AUX        | 2   | GND        |
| 3   | Y-OUT      | 4   | C-OUT      |
| 5   | GND        | 6   | GND        |
| 7   | GND        | 8   | Y_RCA      |

#### 2.52 Manufacturer Default Jumper List

Factory default jumper list as follows: J10: PROGRAM CONNECTOR JR1: 2-30N

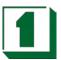

## AGP LCD/VGA/TV

#### 3.1 Defined Integrated Solutions for Value PC Mobile Designs

- High performance SMA North Bridge: Integrated VIA Apollo Pro133A and S3® Savage4 in a single chip
- 64-bit Advanced Memory controller supporting PC100/PC133 SDRAM and VCM
- Combined with VIA VT82C686A/B PCI-ISA South Bridge for state-of-the-art power management

#### 3.2 High Performance CPU Interface

- 66/100/133 MHz CPU Front Side Bus (FSB)
- Built-in Phase Lock Loop circuitry for optimal skew control within and between clocking regions
- Five outstanding transactions (four In-Order Queue (IOQ) plus one output latch)
- Dynamic deferred transaction support

#### 3.3 Advanced High-Performance DRAM Controller

- DRAM interface runs synchronous (100/100 or 133/133) mode or pseudo-synchronous (100/66, 100/133, 133/100) mode with FSB
- Concurrent CPU, AGP, and PCI access
- Supports SDRAM and VCM SDRAM memory types
- 64-bit data width
- Supports maximum 8-bank interleave (8 pages open simultaneously); banks are allocated based on LRU
- SDRAM X-1-1-1-1-1 back-to-back accesses

#### Integrated Savage4 2D/3D/Video Accelerator

- Optimized Shared Memory Architecture (SMA)
- 8 / 16 / 32 MB frame buffer using system memory
- Floating point triangle setup engine
- Single cycle 128-bit 3D architecture
- 8M triangles/second setup engine
- 140M pixels/second trilinear fill rate

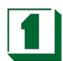

- Full internal AGP 4x performance
- S3 DX7 texture compression (S3TC)
- Next generation, 128-bit 2D graphics engine
- High quality DVD video playback
- Flat panel monitor support LVDS/TFT/DSTN
- 2D/3D resolutions up to 1920x1440 (CRT)

#### 3D Rendering Features

- Single-pass textures
- Anisotropic filtering
- 8-bit stencil buffer
- 32-bit true color rendering
- Specular lighting and diffuse shading
- Alpha blending modes
- Massive 2K x 2K textures
- MPEG-2 video textures
- Vertex and table fog
- 16 or 24-bit Z-buffering
- Reflection mapping, texture morphing, shadows, procedural textures and atmospheric effects

#### 2D Hardware Acceleration Features

- ROP3 Ternary Raster Operation BitBLTs
- 8, 16, and 32 bpp mode acceleration

#### Motion Video Architecture

- High quality up/down scaler
- Planar to packed format conversion
- Motion compensation for full speed DVD playback
- Hardware subpicture blending and highlights
- Multiple video windows for video conferencing
- Contrast, hue, saturation, brightness and gamma controls

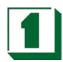

Digital port for NTSC/PAL TV encoders

#### 3.4 Extensive LCD Support

- 36-bit DSTN/TFT flat panel interface with 256 gray shade support
- Integrated 2-channel 110 MHz LVDS interface
- Support for all resolutions up to 1600x1200 (LCD)
- ZV-Port Interface
- Panel power sequencing
- Hardware Suspend/Standby control

#### Flat Panel Monitor Support

• 12-bit TFT flat panel interface to TMDS encoders

#### Concurrent PCI Bus Controller

- PCI 2.2 compliant, 32-bit 3.3V PCI interface with 5V tolerant inputs
- Supports up to 5 PCI masters
- PCI to system memory data streaming support
- Delay transaction from PCI master accessing DRAM
- Symmetric arbitration between Host/PCI bus for optimized system performance

#### Advanced System Power Management Support

- Dynamic power down of SDRAM (CKE)
- Independent clock stop controls for CPU / SDRAM, AGP, and PCI bus
- PCI and AGP bus clock run and clock generator control
- VTT suspend power plane preserves memory data
- Suspend-to-DRAM and self-refresh power down
- Low-leakage I/O pads
- ACPI 1.0B and PCI Bus Power Management 1.1 compliant

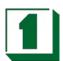

## 3.5 High Screen Resolution CRT Support

| Resolutions Supported | System Memory Frame Buffer Size |              |  |  |  |  |
|-----------------------|---------------------------------|--------------|--|--|--|--|
|                       | 8MB                             | 16/32 MB     |  |  |  |  |
| 640x480x8/16/32       | $\checkmark$                    | $\checkmark$ |  |  |  |  |
| 800x600x8/16/32       | $\checkmark$                    | $\checkmark$ |  |  |  |  |
| 1024x768x8/16/32      | $\checkmark$                    | $\checkmark$ |  |  |  |  |
| 1280x1024x8           | $\checkmark$                    | $\checkmark$ |  |  |  |  |
| 1280x1024x16          | $\checkmark$                    | $\checkmark$ |  |  |  |  |
| 1280x1024x32          | $\checkmark$                    | $\checkmark$ |  |  |  |  |
| 1600x1200x8           | $\checkmark$                    | $\checkmark$ |  |  |  |  |
| 1600x1200x16          | $\checkmark$                    | $\checkmark$ |  |  |  |  |
| 1600x1200x32          | $\checkmark$                    | $\checkmark$ |  |  |  |  |
| 1920x1440x8           |                                 | √            |  |  |  |  |
| 1920x1440x16          |                                 | √            |  |  |  |  |

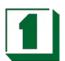

## **TFT LCD Data Output**

| (SR3D_3=0) |       |            |           |             |           |             |           |             |           |
|------------|-------|------------|-----------|-------------|-----------|-------------|-----------|-------------|-----------|
| PIN NAME   | TFT 9 | TFT<br>2x9 | TFT<br>12 | TFT<br>2x12 | TFT<br>15 | TFT<br>2x15 | TFT<br>18 | TFT<br>2x18 | TFT<br>24 |
| PD0        |       |            |           |             |           |             | R0        | R00         | R2        |
| PD1        |       |            |           |             |           |             |           | R10         | R0        |
| PD2        |       |            |           |             | R0        | R00         | R1        | R01         | R3        |
| PD3        |       |            |           |             |           | R10         |           | R11         |           |
| PD4        |       |            | R0        | R00         | R1        | R01         | R2        | R02         | R4        |
| PD5        |       |            |           | R10         |           | R11         |           | R12         |           |
| PD6        | R0    | R00        | R1        | R01         | R2        | R02         | R3        | R03         | R5        |
| PD7        |       | R10        |           | R11         |           | R12         |           | R13         | R1        |
| PD8        | R1    | R01        | R2        | R02         | R3        | R03         | R4        | R04         | R6        |
| PD9        |       | R11        |           | R12         |           | R13         |           | R14         |           |
| PD10       | R2    | R02        | R3        | R03         | R4        | R04         | R5        | R05         | R7        |
| PD11       |       | R12        |           | R13         |           | R14         |           | R15         |           |
| PD12       |       |            |           |             |           |             | G0        | G00         | G2        |
| PD13       |       |            |           |             |           |             |           | G10         | G0        |
| PD14       |       |            |           |             | G0        | G00         | G1        | G01         | G3        |
| PD15       |       |            |           |             |           | G10         |           | G11         |           |
| PD16       |       |            | G0        | G00         | G1        | G01         | G2        | G02         | G4        |
| PD17       |       |            |           | G10         |           | G11         |           | G12         |           |
| PD18       | G0    | G00        | G1        | G01         | G2        | G02         | G3        | G03         | G5        |
| PD19       |       | G10        |           | G11         |           | G12         |           | G13         | G1        |
| PD20       | G1    | G01        | G2        | G02         | G3        | G03         | G4        | G04         | G6        |
| PD21       |       | G11        |           | G12         |           | G13         |           | G14         |           |
| PD22       | G2    | G02        | G3        | G03         | G4        | G04         | G5        | G05         | G7        |
| PD23       |       | G12        |           | G13         |           | G14         |           | G15         |           |
| PD24       |       |            |           |             |           |             | В0        | B00         | B2        |
| PD25       |       |            |           |             |           |             |           | B10         | В0        |
| PD26       |       |            |           |             | В0        | B00         | B1        | B01         | В3        |
| PD27       |       |            |           |             |           | B10         |           | B11         |           |
| PD28       |       |            | В0        | B00         | B1        | B01         | B2        | B02         | B4        |
| PD29       |       |            |           | B10         |           | B11         |           | B12         |           |
| PD30       | В0    | B00        | B1        | B01         | B2        | B02         | В3        | B03         | B5        |
| PD31       |       | B10        |           | B11         |           | B12         |           | B13         | B1        |
| PD32       | B1    | B01        | B2        | B02         | В3        | B03         | B4        | B04         | В6        |
| PD33       |       | B11        |           | B12         |           | B13         |           | B14         |           |
| PD34       | B2    | B02        | В3        | B03         | B4        | B04         | B5        | B05         | В7        |
| PD35       |       | B12        |           | B13         |           | B14         |           | B15         |           |

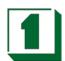

(SR3D 3=1) IS DEFAULT ASSIGNMENT

|          |           |             | T         |
|----------|-----------|-------------|-----------|
| PIN NAME | TFT<br>18 | TFT<br>2x18 | TFT<br>24 |
|          | 10        | 2,110       | 24        |
| PD0      |           | R14         | В0        |
| PD1      |           | R15         | B1        |
| PD2      | B0        | B00         | B2        |
| PD3      | B1        | B01         | В3        |
| PD4      | B2        | B02         | B4        |
| PD5      | В3        | B03         | B5        |
| PD6      | B4        | B04         | В6        |
| PD7      | B5        | B05         | B7        |
| PD8      |           | R12         | G0        |
| PD9      |           | R13         | G1        |
| PD10     | G0        | G00         | G2        |
| PD11     | G1        | G01         | G3        |
| PD12     | G2        | G02         | G4        |
| PD13     | G3        | G03         | G5        |
| PD14     | G4        | G04         | G6        |
| PD15     | G5        | G05         | G7        |
| PD16     |           | R10         | R0        |
| PD17     |           | R11         | R1        |
| PD18     | R0        | R00         | R2        |
| PD19     | R1        | R01         | R3        |
| PD20     | R2        | R02         | R4        |
| PD21     | R3        | R03         | R5        |
| PD22     | R4        | R04         | R6        |
| PD23     | R5        | R05         | R7        |
| PD24     |           | G10         |           |
| PD25     |           | G11         |           |
| PD26     |           | G12         |           |
| PD27     |           | G13         |           |
| PD28     |           | G14         |           |
| PD29     |           | G15         |           |
| PD30     |           | B10         |           |
| PD31     |           | B11         |           |
| PD32     |           | B12         |           |
| PD33     |           | B13         |           |
| PD34     |           | B14         |           |
| PD35     |           | B15         |           |

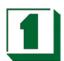

## 3.7 STN LCD Data Output

(SR3D 3=0)

| (SR3D_3=0) |              |               |               |              |               |               |
|------------|--------------|---------------|---------------|--------------|---------------|---------------|
| PIN NAME   | SS-<br>STN 8 | SS-<br>STN 16 | SS-<br>STN 24 | DD-<br>STN 8 | DD-<br>STN 16 | DD-<br>STN 24 |
| PD0        | R0           | R0            | R0            | LR0          | LR0           | LR0           |
| PD1        | G0           | G0            | G0            |              |               | LR3           |
| PD2        | В0           | В0            | В0            | LG0          | LG0           | LG0           |
| PD3        | R1           | R1            | R1            |              |               |               |
| PD4        | G1           | G1            | G1            | LB0          | LB0           | LB0           |
| PD5        | B1           | B1            | B1            |              |               |               |
| PD6        | R2           | R2            | R2            | LR1          | LR1           | LR1           |
| PD7        | G2           | G2            | G2            |              |               | LG3           |
| PD8        |              | B2            | B2            |              | LG1           | LG1           |
| PD9        |              | R3            | R3            |              |               |               |
| PD10       |              | G3            | G3            |              | LR2           | LB1           |
| PD11       |              | В3            | В3            |              |               |               |
| PD12       |              | R4            | R4            |              | LG2           | LR2           |
| PD13       |              | G4            | G4            |              |               | LB3           |
| PD14       |              | B4            | B4            |              |               | LG2           |
| PD15       |              | R5            | R5            |              |               |               |
| PD16       |              |               | G5            |              |               | LB2           |
| PD17       |              |               | B5            |              |               |               |
| PD18       |              |               | R6            | UR0          | UR0           | UR0           |
| PD19       |              |               | G6            |              |               | UR3           |
| PD20       |              |               | В6            | UG0          | UG0           | UG0           |
| PD21       |              |               | R7            |              |               |               |
| PD22       |              |               | G6            | UB0          | UB0           | UB0           |
| PD23       |              |               | B7            |              |               |               |
| PD24       |              |               |               | UR1          | UR1           | UR1           |
| PD25       |              |               |               |              |               | UG3           |
| PD26       |              |               |               |              | UG1           | UG1           |
| PD27       |              |               |               |              |               |               |
| PD28       |              |               |               |              | UB1           | UB1           |
| PD29       |              |               |               |              |               |               |
| PD30       |              |               |               |              | UR2           | UR2           |
| PD31       |              |               |               |              |               | UB3           |
| PD32       |              |               |               |              | UG2           | UG2           |
| PD33       |              |               |               |              |               |               |
| PD34       |              |               |               |              |               | UB2           |
| PD35       |              |               |               |              |               |               |

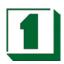

| (SR3D_3=1) IS DE<br>PIN NAME | DD- | DD- |
|------------------------------|-----|-----|
|                              | STN | STN |
|                              | 16  | 24  |
| PD0                          |     | LB3 |
| PD1                          |     | LB2 |
| PD2                          | LB1 | LB1 |
| PD3                          | LB0 | LB0 |
| PD4                          |     | UB3 |
| PD5                          |     | UB2 |
| PD6                          | UB1 | UB1 |
| PD7                          | UB0 | UB0 |
| PD8                          |     | LG3 |
| PD9                          | LG2 | LG2 |
| PD10                         | LG1 | LG1 |
| PD11                         | LG0 | LG0 |
| PD12                         |     | UG3 |
| PD13                         | UG2 | UG2 |
| PD14                         | UG1 | UG1 |
| PD15                         | UG0 | UG0 |
| PD16                         |     | LR3 |
| PD17                         | LR2 | LR2 |
| PD18                         | LR1 | LR1 |
| PD19                         | LR0 | LR0 |
| PD20                         |     | UR3 |
| PD21                         | UR2 | UR2 |
| PD22                         | UR1 | UR1 |
| PD23                         | UR0 | UR0 |
| PD24                         |     |     |
| PD25                         |     |     |
| PD26                         |     |     |
| PD27                         |     |     |
| PD28                         |     |     |
| PD29                         |     |     |
| PD30                         |     |     |
| PD31                         |     |     |
| PD32                         |     |     |
| PD33                         |     |     |
|                              |     |     |

PD34 PD35

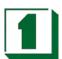

#### 3.8 CRT Display Quality Issues

By default, the NC-672 has support for both LCD and CRT turned on. If an LCD panel is not being used, this can result in an undesirable shadowing of text displayed on CRT monitors. To correct this appearance on CRT monitors, adjustments must be made in two places.

Enter BIOS Setup by pressing DEL at startup, and navigate to "Advanced Chipset Features" > "Select Display Device" and set that value to "CRT". Then save the setting changes by pressing F10 followed by Enter. For Linux systems, this change alone should resolve the text shadowing issue.

The other change that must be made to resolve text shadowing for Windows requires the installation of the S3 Twister Graphics drivers. At the time of this writing, the most current version of these drivers can be obtained at <a href="http://ranger.s3graphics.com/swlib/380drv/">http://ranger.s3graphics.com/swlib/380drv/</a>. After installing the Twister drivers from S3, new display adjustment options appear in the Control Panel.

Once those drivers are installed, the path is (for Windows 2000): Control Panel > Display > Settings > Advanced > S3Display. At the S3 display tab, there are a pair of check boxes, one for CRT and one for LCD. By unchecking LCD and applying the change, the text on a CRT monitor should display correctly.

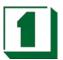

## Touch Panel Interface

#### 4.1 Introduction

This chapter has been written for users of the touch screen function. The touch screen controller and software described within this document are assumed to be used with four, five or eight wire analog resistive touch screen products manufactured by a variety of touch screen manufacturers. Touch screens vary between manufacturers with regards to light transmission, sensitivity and electrical characteristics. The touch screen controller allows for 12-bit resolution of an analog resistive touch screen. The resolution of the controller is 4096X4096 (16,777,216 point in the field). Because touch screen quality and resistance varies from touch screen technologies and manufacturers, the actual overall resolution may vary (slightly) between touch screen overlay manufacturers' products. Touch screen drivers are designed to integrated smoothly with PC and MAC based operating systems. If you have a touch only application you may save considerable costs by using the touch screen controller.

#### 4.2 Touch Panel Software Support

Both versions provide 4-pin pin header direct connect signals X+, X-, Y+, Y-, SX+, SX-, SY+, SY-, SW to the 4, 5, 8 wire Touch screen. The driver circuits are internally built in. As much as is possible, provide very short trace lengths to the touch screens. Typically there is no additional charge for touch screen device drivers. Drivers are available for Windows  $^{TM}$ , Windows  $^{TM}$ , DOS  $^{TM}$ , Windows  $^{CE}$ , Linux  $^{TM}$ .

#### 4.3 Touch Panel Definition (TOUCH1)

| PIN | ASSIGNMENT | PIN | ASSIGNMENT |
|-----|------------|-----|------------|
| 1   | X+         | 2   | SX+        |
| 3   | X-         | 4   | SX-        |
| 5   | Y+         | 6   | SY+        |
| 7   | Y-         | 8   | SY-        |
| 9   | SW         | 10  | NC         |

4 WIRE: X+, X-, Y+, Y-8 WIRE: X+, X-, Y+, Y-, SX+, SX-, SY+, SY- 5 WIRE: X+, X-, Y+, Y-, SW

JR5/JR6/JR7: SELECT 4WIRE OR 5WIRE OR 8WIRE

| <u> </u> | <u> </u> |         |        |
|----------|----------|---------|--------|
|          | 4 WIRE   | 5 WIRE  | 8 WIRE |
| JR5      | 2-3 ON   | 2-3 ON  | 2-3 ON |
| JR6      | 2-3 ON   | 1-2 ON  | 2-3 ON |
| JR7      | 1-2 OFF  | 1-2 OFF | 1-2 ON |

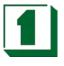

Audio 5

#### 5.1 Introduction

The CPU Card on-board audio interface provides high-quality stereo sound and FM music synthesis (ESFM) by using the VIA VT1612 audio controller and Codec chip. The audio interface can record, compress, and play back voice, sound, and music with a built-in mixer control. The CPU CARD on-board AC97 audio interface also supports the Plug and Play (PnP) standard. The ESFM synthesizer is register compatible with the OPL3 and has extended capabilities.

#### 5.2 Features

- AC'97 2.2 S/PDIF extension compliant codec
- 18-bit stereo full duplex ∑∇ codec
- 1Hz resolution VSR (Variable Sampling Rate)
- Integrated IEC958 line driver for S/PDIF
- S/PDIF compressed digital or LPCM audio out
- 3D stereo expansion for simulated surround
- 18-bit independent rate stereo ADC/DAC
- Hardware VU peak meters for PCM streams
- 4 stereo, 2 mono analog line-level inputs
- Alt. line-level output with volume control, or
- Headphone Amplifier with Thermal Protection
- Low Power consumption mode
- Exceeds Microsoft® WHQL logo requirements
- 3.3V digital, 3.3 or 5V analog power supply
- 48-pin LQFP small footprint package

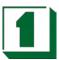

# 10/100M Ethernet

6

#### 6.1 Introduction to Realtek LAN

The Board is equipped with a high performance PCI Ethernet chipset which is fully compliant with IEEE 802.3 100 Mbps CSMA/CD standards. It is supported by major network operating systems. It is also both 100Base-T and 10Base-T compatible. The medium type can be configured via the Realtek 8139C.exe program included on the utility CD. The board provides two 10-pin headers as Ethernet connectors.

# Watchdog Timer

7

#### 7.1 Watchdog Timer Function

The Watchdog Timer is a device to ensure that standalone systems can always recover from catastrophic conditions that cause the CPU to crash. This condition may have been caused by external EMI or a software bug. When the CPU halts normal operation, hardware on the board will perform a hardware reset (cold boot) or a non-maskable interrupt (NMI) to bring the system back to a known state.

Three I/O port operations control the Watchdog Timer.

443(hex) Write Set Time period and start Watchdog operation

443(hex) Read Refresh the Watchdog Timer 043(hex) Read Stop the Watchdog Timer

Prior to enabling the Watchdog Timer, the Timer interval must be selected. When selecting the timer interval, consideration must be given to the design to avoid unknown routines within the operating system (DOS), such as disk I/O that can be very time consuming.

The timer interval value is from 01(hex) to FF (hex) and time interval 4 sec to 1020 sec. in 4 sec increments. (see chart).

**Start:** To start the watchdog timer, the program must write the timer value to I/O port address 443H. This will activate the countdown timer with the selected timer value which will eventually time out and reset the CPU or cause an NMI depending on the setting of JP5.

**Operation:** To ensure that this reset condition does not occur, the Watch-Dog Timer must be periodically refreshed by reading the same I/O port 443H. This must be done within the time out period selected. A 30% latitude is recommended, so for a 10 second interval, the WDT should be refreshed every 7 seconds.

**Stop:** To stop the watchdog timer, the program should issue a read command to I/O port 043 (hex).

Note: Before exiting a program it is necessary to disable the Watchdog Timer, otherwise the system will reset.

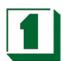

#### TIME BASE IS LISTED BELOW

VA = VALUE FOR COUNTER (HEXADECIMAL)
TIME = WDT SIGNAL RESPONSE TIME (IN SECONDS)

| YA                                                                                                    | TIME | TIME = WDT SIGNAL RESPONSE TIME (IN SECONDS) |    |      |    |      |    |      |    |      |    |      |    |      |    |      |
|----------------------------------------------------------------------------------------------------|------|----------------------------------------------|----|------|----|------|----|------|----|------|----|------|----|------|----|------|
| 01         4         11         68         21         132         31         196         41         260         51         324         61         388         71         452           02         8         12         72         22         136         32         200         42         264         52         328         62         392         72         456           03         12         13         76         23         140         33         204         43         268         53         332         63         396         73         460           04         16         14         80         24         144         34         208         44         272         54         336         64         400         74         464           05         20         15         84         25         148         35         212         45         276         55         340         66         404         75         488           06         24         16         88         26         152         36         212         472         77         776           07         28         17         <                                                                                                    | VA   | TIME                                         | VA | TIME | VA | TIME | VA | TIME | VA | TIME | VA | TIME | VA | TIME | VA | TIME |
| 02         8         12         72         22         136         32         200         42         264         52         328         62         392         72         456           03         12         13         76         23         140         33         204         43         268         53         332         63         396         73         460           04         16         14         80         24         144         34         208         44         272         54         336         64         400         74         464           05         20         15         84         25         148         35         212         45         276         55         340         65         404         75         468           06         24         16         88         26         152         36         216         46         280         56         344         66         408         76         472           07         28         17         392         164         39         224         48         288         58         352         68         414         76         489                                                                                                    | 00   | 1024                                         | 10 | 64   | 20 | 128  | 30 | 192  | 40 | 256  | 50 | 320  | 60 | 384  | 70 | 448  |
| 03         12         13         76         23         140         33         204         43         268         53         332         63         396         73         460           04         16         14         80         24         144         34         208         44         272         54         336         64         400         74         464           05         20         15         84         25         148         35         212         45         276         55         340         65         404         75         468           06         24         16         88         26         152         36         216         48         280         56         344         66         408         76         472           07         28         17         92         27         156         37         220         47         284         57         348         67         412         77         476           08         32         18         96         28         160         38         224         48         286         58         352         68         416         78                                                                                                    | 01   | 4                                            | 11 | 68   | 21 | 132  | 31 | 196  | 41 | 260  | 51 | 324  | 61 | 388  | 71 | 452  |
| 04         16         14         80         24         144         34         208         44         272         54         336         64         400         74         464           05         20         15         84         25         148         35         212         45         276         55         340         65         404         75         468           06         24         16         88         26         152         36         216         46         280         56         344         66         408         76         472           07         28         17         92         27         156         37         220         47         284         57         348         67         412         77         476           08         32         18         96         28         160         38         224         48         288         58         352         68         416         78         480           09         36         19         100         29         164         38         3A         232         44         292         59         356         69         420                                                                                                    | 02   | 8                                            | 12 | 72   | 22 | 136  | 32 | 200  | 42 | 264  | 52 | 328  | 62 | 392  | 72 | 456  |
| 05         20         15         84         25         148         35         212         45         276         55         340         65         404         75         468           06         24         16         88         26         152         36         216         46         280         56         344         66         408         76         472           07         28         17         92         27         156         37         220         47         284         57         348         67         412         77         476           08         32         18         96         28         160         38         224         48         288         58         352         68         416         78         480           09         36         19         100         29         164         39         228         49         292         59         356         69         420         79         484           0A         40         1A         104         2A         168         3A         232         4A         296         5A         360         6A         424         7A                                                                                                    | 03   | 12                                           | 13 | 76   | 23 | 140  | 33 | 204  | 43 | 268  | 53 | 332  | 63 | 396  | 73 | 460  |
| 06         24         16         88         26         152         36         216         46         280         56         344         66         408         76         472           07         28         17         92         27         156         37         220         47         284         57         348         67         412         77         476           08         32         18         96         28         160         38         224         48         288         58         352         68         416         78         480           09         36         19         100         29         164         39         228         49         292         59         356         69         420         79         484           0A         40         1A         104         2A         168         3A         232         4A         296         5A         360         6A         424         7A         488           0B         44         1B         108         2B         172         3B         236         4B         300         5B         364         6B         422         7C                                                                                                    | 04   | 16                                           | 14 | 80   | 24 | 144  | 34 | 208  | 44 | 272  | 54 | 336  | 64 | 400  | 74 | 464  |
| 07         28         17         92         27         156         37         220         47         284         57         348         67         412         77         476           08         32         18         96         28         160         38         224         48         288         58         352         68         416         78         480           09         36         19         100         29         164         39         228         49         292         59         356         69         420         79         484           0A         40         1A         104         2A         168         3A         232         4A         296         5A         360         6A         424         7A         488           0B         44         1B         108         2B         172         3B         236         4B         300         5B         364         6B         428         7B         492           0C         48         1C         112         2C         176         3C         240         4C         304         5C         368         6C         432         7C                                                                                                    | 05   | 20                                           | 15 | 84   | 25 | 148  | 35 | 212  | 45 | 276  | 55 | 340  | 65 | 404  | 75 | 468  |
| 08         32         18         96         28         160         38         224         48         288         58         352         68         416         78         480           09         36         19         100         29         164         39         228         49         292         59         356         69         420         79         484           0A         40         1A         104         2A         168         3A         232         4A         296         5A         360         6A         424         7A         488           0B         44         1B         108         2B         172         3B         236         4B         300         5B         364         6B         428         7B         492           0C         48         1C         112         2C         176         3C         240         4C         304         5C         368         6C         432         7C         496           0D         52         1D         116         2D         180         3D         244         4D         308         5D         372         6D         436         7D                                                                                                    | 06   | 24                                           | 16 | 88   | 26 | 152  | 36 | 216  | 46 | 280  | 56 | 344  | 66 | 408  | 76 | 472  |
| 09         36         19         100         29         164         39         228         49         292         59         356         69         420         79         484           0A         40         1A         104         2A         168         3A         232         4A         296         5A         360         6A         424         7A         488           0B         44         1B         108         2B         172         3B         236         4B         300         5B         364         6B         428         7B         492           0C         48         1C         112         2C         176         3C         240         4C         304         5C         368         6C         432         7C         496           0D         52         1D         116         2D         180         3D         244         4D         308         5D         372         6D         436         7D         500           0E         56         1E         120         2E         184         3E         248         4E         312         5E         376         6E         440         7E                                                                                                    | 07   | 28                                           | 17 | 92   | 27 | 156  | 37 | 220  | 47 | 284  | 57 | 348  | 67 | 412  | 77 | 476  |
| OA         40         1A         104         2A         168         3A         232         4A         296         5A         360         6A         424         7A         488           OB         44         1B         108         2B         172         3B         236         4B         300         5B         364         6B         428         7B         492           OC         48         1C         112         2C         176         3C         240         4C         304         5C         368         6C         432         7C         496           OD         52         1D         116         2D         180         3D         244         4D         308         5D         372         6D         436         7D         500           OE         56         1E         120         2E         184         3E         248         4E         312         5E         376         6E         440         7E         504           OF         60         1F         124         2F         188         3F         252         4F         316         5F         380         6F         444         7F                                                                                                    | 08   | 32                                           | 18 | 96   | 28 | 160  | 38 | 224  | 48 | 288  | 58 | 352  | 68 | 416  | 78 | 480  |
| OB         444         1B         108         2B         172         3B         236         4B         300         5B         364         6B         428         7B         492           OC         48         1C         112         2C         176         3C         240         4C         304         5C         368         6C         432         7C         496           OD         52         1D         116         2D         180         3D         244         4D         308         5D         372         6D         436         7D         500           OE         56         1E         120         2E         184         3E         248         4E         312         5E         376         6E         440         7E         504           OF         60         1F         124         2F         188         3F         252         4F         316         5F         380         6F         444         7F         508           VA         TIME         VA         TIME         VA         TIME         VA         TIME         VA         TIME         VA         TIME         VA         TIME <t< td=""><td>09</td><td>36</td><td>19</td><td>100</td><td>29</td><td>164</td><td>39</td><td>228</td><td>49</td><td>292</td><td>59</td><td>356</td><td>69</td><td>420</td><td>79</td><td>484</td></t<>                           | 09   | 36                                           | 19 | 100  | 29 | 164  | 39 | 228  | 49 | 292  | 59 | 356  | 69 | 420  | 79 | 484  |
| OC         48         1C         112         2C         176         3C         240         4C         304         5C         368         6C         432         7C         496           OD         52         1D         116         2D         180         3D         244         4D         308         5D         372         6D         436         7D         500           OE         56         1E         120         2E         184         3E         248         4E         312         5E         376         6E         440         7E         504           OF         60         1F         124         2F         188         3F         252         4F         316         5F         380         6F         444         7F         508           VA         TIME         VA         TIME         VA                                                                                                    | 0A   | 40                                           | 1A | 104  | 2A | 168  | 3A | 232  | 4A | 296  | 5A | 360  | 6A | 424  | 7A | 488  |
| OD         52         1D         116         2D         180         3D         244         4D         308         5D         372         6D         436         7D         500           0E         56         1E         120         2E         184         3E         248         4E         312         5E         376         6E         440         7E         504           0F         60         1F         124         2F         188         3F         252         4F         316         5F         380         6F         444         7F         508           VA         TIME         VA         TIME         VA <td< td=""><td>0B</td><td>44</td><td>1B</td><td>108</td><td>2B</td><td>172</td><td>3B</td><td>236</td><td>4B</td><td>300</td><td>5B</td><td>364</td><td>6B</td><td>428</td><td>7B</td><td>492</td></td<> | 0B   | 44                                           | 1B | 108  | 2B | 172  | 3B | 236  | 4B | 300  | 5B | 364  | 6B | 428  | 7B | 492  |
| OE         56         1E         120         2E         184         3E         248         4E         312         5E         376         6E         440         7E         504           OF         60         1F         124         2F         188         3F         252         4F         316         5F         380         6F         444         7F         508           VA         TIME         VA         TIME                                                                                                    | 0C   | 48                                           | 1C | 112  | 2C | 176  | 3C | 240  | 4C | 304  | 5C | 368  | 6C | 432  | 7C | 496  |
| OF         60         1F         124         2F         188         3F         252         4F         316         5F         380         6F         444         7F         508           VA         TIME         VA         TIME         <                                                                                                    | 0D   | 52                                           | 1D | 116  | 2D | 180  | 3D | 244  | 4D | 308  | 5D | 372  | 6D | 436  | 7D | 500  |
| VA         TIME         VA         TIME         VA                                                                                                    | 0E   | 56                                           | 1E | 120  | 2E | 184  | 3E | 248  | 4E | 312  | 5E | 376  | 6E | 440  | 7E | 504  |
| 80         512         90         576         A0         640         B0         704         C0         768         D0         832         E0         896         F0         960           81         516         91         580         A1         644         B1         708         C1         772         D1         836         E1         900         F1         964           82         520         92         584         A2         648         B2         712         C2         776         D2         840         E2         904         F2         968           83         524         93         588         A3         652         B3         716         C3         780         D3         844         E3         908         F3         972           84         528         94         592         A4         656         B4         720         C4         784         D4         848         E4         912         F4         976           85         532         95         596         A5         660         B5         724         C5         788         D5         852         E5         916         F                                                                                                    | 0F   | 60                                           | 1F | 124  | 2F | 188  | 3F | 252  | 4F | 316  | 5F | 380  | 6F | 444  | 7F | 508  |
| 80         512         90         576         A0         640         B0         704         C0         768         D0         832         E0         896         F0         960           81         516         91         580         A1         644         B1         708         C1         772         D1         836         E1         900         F1         964           82         520         92         584         A2         648         B2         712         C2         776         D2         840         E2         904         F2         968           83         524         93         588         A3         652         B3         716         C3         780         D3         844         E3         908         F3         972           84         528         94         592         A4         656         B4         720         C4         784         D4         848         E4         912         F4         976           85         532         95         596         A5         660         B5         724         C5         788         D5         852         E5         916         F                                                                                                    |      |                                              |    |      |    |      |    |      |    |      |    |      |    |      |    |      |
| 81         516         91         580         A1         644         B1         708         C1         772         D1         836         E1         900         F1         964           82         520         92         584         A2         648         B2         712         C2         776         D2         840         E2         904         F2         968           83         524         93         588         A3         652         B3         716         C3         780         D3         844         E3         908         F3         972           84         528         94         592         A4         656         B4         720         C4         784         D4         848         E4         912         F4         976           85         532         95         596         A5         660         B5         724         C5         788         D5         852         E5         916         F5         980           86         536         96         600         A6         664         B6         728         C6         792         D6         856         E6         920         F                                                                                                    | VA   | TIME                                         | VA | TIME | VA | TIME | VA | TIME | VA | TIME | VA | TIME | VA | TIME | VA | TIME |
| 82         520         92         584         A2         648         B2         712         C2         776         D2         840         E2         904         F2         968           83         524         93         588         A3         652         B3         716         C3         780         D3         844         E3         908         F3         972           84         528         94         592         A4         656         B4         720         C4         784         D4         848         E4         912         F4         976           85         532         95         596         A5         660         B5         724         C5         788         D5         852         E5         916         F5         980           86         536         96         600         A6         664         B6         728         C6         792         D6         856         E6         920         F6         984           87         540         97         604         A7         668         B7         732         C7         796         D7         860         E7         924         F                                                                                                    | 80   | 512                                          | 90 | 576  | A0 | 640  | В0 | 704  | C0 | 768  | D0 | 832  | E0 | 896  | F0 | 960  |
| 83         524         93         588         A3         652         B3         716         C3         780         D3         844         E3         908         F3         972           84         528         94         592         A4         656         B4         720         C4         784         D4         848         E4         912         F4         976           85         532         95         596         A5         660         B5         724         C5         788         D5         852         E5         916         F5         980           86         536         96         600         A6         664         B6         728         C6         792         D6         856         E6         920         F6         984           87         540         97         604         A7         668         B7         732         C7         796         D7         860         E7         924         F7         988           88         544         98         608         A8         672         B8         736         C8         800         D8         864         E8         928         F                                                                                                    | 81   | 516                                          | 91 | 580  | A1 | 644  | B1 | 708  | C1 | 772  | D1 | 836  | E1 | 900  | F1 | 964  |
| 84         528         94         592         A4         656         B4         720         C4         784         D4         848         E4         912         F4         976           85         532         95         596         A5         660         B5         724         C5         788         D5         852         E5         916         F5         980           86         536         96         600         A6         664         B6         728         C6         792         D6         856         E6         920         F6         984           87         540         97         604         A7         668         B7         732         C7         796         D7         860         E7         924         F7         988           88         544         98         608         A8         672         B8         736         C8         800         D8         864         E8         928         F8         992           89         548         99         612         A9         676         B9         740         C9         804         D9         868         E9         932         F                                                                                                    | 82   | 520                                          | 92 | 584  | A2 | 648  | B2 | 712  | C2 | 776  | D2 | 840  | E2 | 904  | F2 | 968  |
| 85         532         95         596         A5         660         B5         724         C5         788         D5         852         E5         916         F5         980           86         536         96         600         A6         664         B6         728         C6         792         D6         856         E6         920         F6         984           87         540         97         604         A7         668         B7         732         C7         796         D7         860         E7         924         F7         988           88         544         98         608         A8         672         B8         736         C8         800         D8         864         E8         928         F8         992           89         548         99         612         A9         676         B9         740         C9         804         D9         868         E9         932         F9         996           8A         552         9A         616         AA         680         BA         744         CA         808         DA         872         EA         936         F                                                                                                    | 83   | 524                                          | 93 | 588  | А3 | 652  | В3 | 716  | C3 | 780  | D3 | 844  | E3 | 908  | F3 | 972  |
| 86         536         96         600         A6         664         B6         728         C6         792         D6         856         E6         920         F6         984           87         540         97         604         A7         668         B7         732         C7         796         D7         860         E7         924         F7         988           88         544         98         608         A8         672         B8         736         C8         800         D8         864         E8         928         F8         992           89         548         99         612         A9         676         B9         740         C9         804         D9         868         E9         932         F9         996           8A         552         9A         616         AA         680         BA         744         CA         808         DA         872         EA         936         FA         1000           8B         556         9B         620         AB         684         BB         748         CB         812         DB         876         EB         940                                                                                                    | 84   | 528                                          | 94 | 592  | A4 | 656  | B4 | 720  | C4 | 784  | D4 | 848  | E4 | 912  | F4 | 976  |
| 87         540         97         604         A7         668         B7         732         C7         796         D7         860         E7         924         F7         988           88         544         98         608         A8         672         B8         736         C8         800         D8         864         E8         928         F8         992           89         548         99         612         A9         676         B9         740         C9         804         D9         868         E9         932         F9         996           8A         552         9A         616         AA         680         BA         744         CA         808         DA         872         EA         936         FA         1000           8B         556         9B         620         AB         684         BB         748         CB         812         DB         876         EB         940         FB         1004           8C         560         9C         624         AC         688         BC         752         CC         816         DC         880         EC         944 <t></t>                                                                                                    | 85   | 532                                          | 95 | 596  | A5 | 660  | B5 | 724  | C5 | 788  | D5 | 852  | E5 | 916  | F5 | 980  |
| 88         544         98         608         A8         672         B8         736         C8         800         D8         864         E8         928         F8         992           89         548         99         612         A9         676         B9         740         C9         804         D9         868         E9         932         F9         996           8A         552         9A         616         AA         680         BA         744         CA         808         DA         872         EA         936         FA         1000           8B         556         9B         620         AB         684         BB         748         CB         812         DB         876         EB         940         FB         1004           8C         560         9C         624         AC         688         BC         752         CC         816         DC         880         EC         944         FC         1008           8D         564         9D         628         AD         692         BD         756         CD         820         DD         884         ED         948 <t< td=""><td>86</td><td>536</td><td>96</td><td>600</td><td>A6</td><td>664</td><td>B6</td><td>728</td><td>C6</td><td>792</td><td>D6</td><td>856</td><td>E6</td><td>920</td><td>F6</td><td>984</td></t<>                          | 86   | 536                                          | 96 | 600  | A6 | 664  | B6 | 728  | C6 | 792  | D6 | 856  | E6 | 920  | F6 | 984  |
| 89         548         99         612         A9         676         B9         740         C9         804         D9         868         E9         932         F9         996           8A         552         9A         616         AA         680         BA         744         CA         808         DA         872         EA         936         FA         1000           8B         556         9B         620         AB         684         BB         748         CB         812         DB         876         EB         940         FB         1004           8C         560         9C         624         AC         688         BC         752         CC         816         DC         880         EC         944         FC         1008           8D         564         9D         628         AD         692         BD         756         CD         820         DD         884         ED         948         FD         1012           8E         568         9E         632         AE         696         BE         760         CE         824         DE         888         EE         952         <                                                                                                    | 87   | 540                                          | 97 | 604  | A7 | 668  | В7 | 732  | C7 | 796  | D7 | 860  | E7 | 924  | F7 | 988  |
| 8A         552         9A         616         AA         680         BA         744         CA         808         DA         872         EA         936         FA         1000           8B         556         9B         620         AB         684         BB         748         CB         812         DB         876         EB         940         FB         1004           8C         560         9C         624         AC         688         BC         752         CC         816         DC         880         EC         944         FC         1008           8D         564         9D         628         AD         692         BD         756         CD         820         DD         884         ED         948         FD         1012           8E         568         9E         632         AE         696         BE         760         CE         824         DE         888         EE         952         FE         1016                                                                                                    | 88   | 544                                          | 98 | 608  | A8 | 672  | B8 | 736  | C8 | 800  | D8 | 864  | E8 | 928  | F8 | 992  |
| 8B     556     9B     620     AB     684     BB     748     CB     812     DB     876     EB     940     FB     1004       8C     560     9C     624     AC     688     BC     752     CC     816     DC     880     EC     944     FC     1008       8D     564     9D     628     AD     692     BD     756     CD     820     DD     884     ED     948     FD     1012       8E     568     9E     632     AE     696     BE     760     CE     824     DE     888     EE     952     FE     1016                                                                                                    | 89   | 548                                          | 99 | 612  | A9 | 676  | В9 | 740  | C9 | 804  | D9 | 868  | E9 | 932  | F9 | 996  |
| 8C     560     9C     624     AC     688     BC     752     CC     816     DC     880     EC     944     FC     1008       8D     564     9D     628     AD     692     BD     756     CD     820     DD     884     ED     948     FD     1012       8E     568     9E     632     AE     696     BE     760     CE     824     DE     888     EE     952     FE     1016                                                                                                    | 8A   | 552                                          | 9A | 616  | AA | 680  | ВА | 744  | CA | 808  | DA | 872  | EA | 936  | FA | 1000 |
| 8D     564     9D     628     AD     692     BD     756     CD     820     DD     884     ED     948     FD     1012       8E     568     9E     632     AE     696     BE     760     CE     824     DE     888     EE     952     FE     1016                                                                                                    | 8B   | 556                                          | 9B | 620  | AB | 684  | ВВ | 748  | СВ | 812  | DB | 876  | EB | 940  | FB | 1004 |
| 8E 568 9E 632 AE 696 BE 760 CE 824 DE 888 EE 952 FE 1016                                                                                                    | 8C   | 560                                          | 9C | 624  | AC | 688  | ВС | 752  | СС | 816  | DC | 880  | EC | 944  | FC | 1008 |
|                                                                                                    | 8D   | 564                                          | 9D | 628  | AD | 692  | BD | 756  | CD | 820  | DD | 884  | ED | 948  | FD | 1012 |
| 8F 572 9F 636 AF 700 BF 764 CF 828 DF 892 EF 956 FF 1020                                                                                                    | 8E   | 568                                          | 9E | 632  | ΑE | 696  | BE | 760  | CE | 824  | DE | 888  | EE | 952  | FE | 1016 |
|                                                                                                    | 8F   | 572                                          | 9F | 636  | AF | 700  | BF | 764  | CF | 828  | DF | 892  | EF | 956  | FF | 1020 |
|                                                                                                    |      |                                              |    |      |    |      |    |      |    |      |    |      |    |      |    |      |

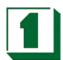

## 7.2 Watchdog Software Guide

The following example shows how to program the watchdog timer.

#### Watchdog Enable:

MOV AL, 00xxH ;(Choose the needed values, from 0 to FF) MOV DX, 0443H OUT DX, AL

#### Watchdog Refresh

MOV DX, 0443H IN DX, AL

#### Watchdog Disable:

MOV DX, 043H IN DX, AL

The desired Timer Interval and the corresponding Hex value can be found on the preceding Watchdog Timer Control Table. VA Mean is the value for counter in hexadecimal units. Time mean is the WDT response time in seconds.

## Award BIOS Setup

8

#### 8.1 Introduction

This section discusses the Phoenix-Award Setup program built into the ROM BIOS. The Setup program allows users to modify the basic system configuration. This special information is then stored in battery-backed RAM so that it retains the Setup information when the power is turned off.

The Phoenix-Award BIOS installed in the computer system's ROM (Read Only Memory) is a custom version of an industry standard BIOS. This means it supports VIA Eden ESP 7000 processors in a standard IBM AT compatible Input/ Output system. The BIOS provides critical low-level support for standard devices such as disk drives, serial and parallel ports. Also the BIOS has been customized by adding important, but non-standard, features such as virus and password protection as well as special support for detailed fine-tuning of the chipset controlling the entire system. The rest of this chapter will guide users through the process of configuring the system by using Setup.

#### 8.2 Starting Setup

The Phoenix-Award BIOS is immediately activated when the computer starts to power on. The BIOS reads the system information contained in the CMOS and starts the process of checking out the system and configuring it. When it finishes, the BIOS will seek an operating system on one of the disks and then launch and turn control over to the operating system.

While the BIOS is in control, the Setup program can be activated in one of two ways:

- 1. Press the <Del> key immediately after switching the system on, or
- 2. Press the <Del> key when the following message appears briefly at the bottom of the screen during the POST (Power On Self Test).

If the message disappears before you respond and you still wish to enter Setup, restart the system to try again by turning it OFF then ON or pressing the "RESET" button on the system case. You may also restart by simultaneously pressing <Ctrl>, <Alt>, and <Delete> keys. If you do not press the keys at the correct time and the system does not boot, an error message will be displayed and you will again be asked to...

PRESS F1 TO CONTINUE, DEL TO ENTER SETUP

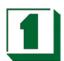

#### 8.3 Main Menu

Once you enter the Phoenix-Award BIOS CMOS Setup Utility, the Main Menu will appear on the screen. The Main Menu allows you to select from several setup functions and two exit choices. Use the arrow keys to select among the items and press <Enter> to accept and enter the sub-menu.

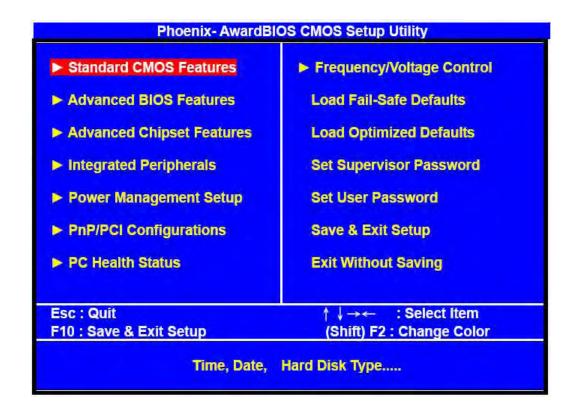

Note that a brief description of each highlighted selection appears at the bottom of the screen.

#### Setup Items:

The main menu includes the following main setup categories. Please note that some systems may not include all entries.

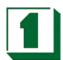

- Standard CMOS Features: Use this menu for basic system configurations, such as time, date etc.
- Advanced BIOS Features: This setup includes all the items of Award special enhanced features.
- Advanced Chipset Features: Use this setup to change the value in the chipset registers and optimize the system's performance.
- Integrated Peripherals: This setup specifies settings for integrated peripherals.
- Power Management Setup: Use this setting to specify settings for power management.
- PnP / PCI Configuration: This setup appears if the system supports PnP / PCI.
- PC Health Status: This entry display the current status of the PC.
- Frequency/Voltage Control: Use this to specify settings for Frequency/Voltage control.
- Load Fail-Safe Defaults: This loads the BIOS default values for the minimal/stable performance of the PC.
- Load Optimized Defaults: This item loads the default factory settings for BIOS for optimal system performance.
- Supervisor / User Password Setting: Change, set, or disable password. It allows the user to limit access to the system and Setup.
- Save & Exit Setup: Save CMOS value changes to CMOS and exit setup.
- Exit Without Saving: Abandon all CMOS value changes and exit setup.

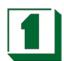

#### 8.4 Standard CMOS Features

The items in the Standard CMOS Setup Menu are divided into 10 categories. Each category includes none, one or more than one setup items. Use the arrow keys to highlight the item and then use the <PgUp> or <PgDn> keys to select the desired value for each item.

| Date(mm:dd:yy)         | Wed Apr 24 2002       | Item Help             |
|------------------------|-----------------------|-----------------------|
| Time(hh:mm:ss)         | 14 : 47: 30           | Menu Level ▶          |
| ► IDE Primary Master   | [ST33232A]            | Mella Level P         |
| ► IDE Primary Slave    | [ None]               | Change the day, month |
| ► IDE Secondary Master | [ None]               | Year and century      |
| ► IDE Secondary Slave  | [ None]               |                       |
| Drive A                | [ 1.44M, 3.5 in. ]    |                       |
| Drive B                | [ None]               |                       |
| Video                  | [EGA/VGA]             |                       |
| Halt On                | [ All , But Disk/Key] |                       |
| Base Memory            | 640K                  |                       |
| Extended Memory        | 228352K               |                       |
| Total Memory           | 229376K               |                       |

- Date: To assign the system date, the format is "mm:dd:yy". The input range for the Month is 1-12. Range for Date is 1-31. Range for Year is 1994-2099.
   System BIOS will calculate the day of the week automatically.
- Time: The time format is <hour> <minute> <second>. The time is calculated based on the 24-hour military-time clock. For example, 1 p.m. is 13:00:00.
- IDE Primary Master/Slave /Secondary Master/Slave: Press PgUp/<+> or PgDn/<-> to select the hard disk drive type. The specification of hard disk drive will show up on the right hand according to user selection.

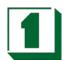

| IDE HDD Auto Detection | [Press Enter] | Item Help                           |
|------------------------|---------------|-------------------------------------|
| IDE Primary Master     | [Auto]        | Menu Level ▶▶                       |
| Access Mode            | [Auto]        |                                     |
| Consider               | 40000MB       | To auto-detect the                  |
| Capacity               | 10263MB       | HDD's size, head on<br>This channel |
| Cylinder               | 19885         | This charine                        |
| Head                   | 16            |                                     |
| Precomp                | 0             |                                     |
| LandingZone            | 19884         |                                     |
| Sector                 | 63            |                                     |
|                        |               |                                     |
|                        |               |                                     |
|                        |               |                                     |
|                        |               |                                     |
|                        |               |                                     |

Access Mode

The settings are Auto, CHS, LBA and Large

Capacity

The formatted size of the storage device

Cylinder

Number of cylinders

Head

Number of heads

Precomp

Write precompensation

Landing Zone

Sector

Number of sectors

- Drive A Type / Drive B Type: The category identifies the types of Floppy Disk
   Drive A or Drive B that have been installed in the computer.
- Video: The category selects the type of video adapter used for the primary system monitor. Although secondary monitors are supported, you do not have to select the type in Setup.

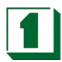

| EGA/VGA | Enhanced Graphics Adapter/Video Graphics<br>Array. For EGA, VGA, SEGA, SVGA or PGA<br>monitor adapters. |
|---------|----------------------------------------------------------------------------------------------------|
| CGA 40  | Color Graphics Adapter, power up in 40 column mode.                                                     |
| CGA 80  | Color Graphics Adapter, power up in 80 column mode.                                                     |
| MONO    | Monochrome adapter include high resolution mono adapters                                                |

 Halt On: This function allows the system to halt when an error is detected during Power-On Self-Test.

| No errors         | Whenever the BIOS detects a non-fatal error the system would be stopped and user will be prompted. |
|-------------------|----------------------------------------------------------------------------------------------------|
| All errors        | The system boot will not be stopped whenever any error is detected.                                |
| All, But Keyboard | The system boot will not stop for a keyboard error but it will stop for all other errors.          |
| All, But Diskette | The system boot will not stop for a disk error but it will stop for all other errors               |
| All, But Disk/Key | The system boot will not stop for a keyboard or disk error but it will stop for all other errors.  |

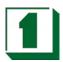

#### 8.5 Advanced BIOS Features

This section allows the user to configure the system for basic operations. One can select the system's default speed, boot-up sequence, shadowing, keyboard operation and security.

|                                                                  | rdBIOS CMOS Set<br>ced BIOS Feature |                                                     |
|------------------------------------------------------------------|-------------------------------------|-----------------------------------------------------|
| Virus Warning<br>CPU Internal Cache                              | [Disabled]<br>[Enabled]             | Item Help                                           |
| External Cache CPU L2 Cache ECC Checking                         | [Enabled]<br>[Enabled]              | Menu Level ▶                                        |
| Quick Power On Self Test<br>First Boot Device                    | [Enabled]<br>[Floppy]               | Allows you to choose<br>The VIRUS warning           |
| Second Boot Device Third Boot Device                             | [HDD-0]<br>[LS120]                  | Feature for IDE Hard<br>Disk boot sector            |
| Boot Other Device<br>Swap Floppy Drive                           | [Enabled]<br>[Disabled]             | Protection. If this<br>Function is enabled          |
| Boot Up Floppy Seek Boot Up NumLock Status                       | [Disabled]<br>[On]                  | and someone attempt to write data into this         |
| Gate A20 Option Typematic Rate Setting                           | [Fast]<br>[Disabled]                | area , BIOS will show<br>a warning message on       |
| x Typematic Rate (Chars/Sec)<br>x Typematic Delay (Msec)         | 6<br>250                            | Screen and alarm beep                               |
| Security Option OS Select For DRAM > 64MB Video BIOS Shadow      | [Setup]<br>[Non-OS2]<br>[Enabled]   |                                                     |
| ↑ ↓→←:Move Enter:Select +/- /PU/P<br>F5: Previous Values F6: Fai | D:Value F10:Save<br>I-Safe Defaults | ESC :Exit F1:General Help<br>F7: Optimized Defaults |

- Virus Warning: When this function is enabled, the BIOS monitor the boot sector and partition table of the hard disk drive for any attempt at modification. If an attempt is made, the BIOS will halt the system and then display an error message. Afterwards, if necessary, you can run an anti-virus program to locate and remove the problem before any damage is done. Many disk diagnostic programs will attempt to access the boot sector table, which can cause the above warning message. If you run such a program, we recommend that you first disable the Virus Warning function. The default value is disabled.
- CPU Internal Cache: This field configures the CPU internal cache (L1 cache).
   The default value is enabled.
- External Cache: This field configures the system's external cache (L2 cache).
   The default value is enabled.
- CPU L2 Cache ECC Checking: This field specifies whether the CPU L2 cache supports ECC or not. The default value is enabled.
- Quick Power On Self Test: This category speeds up Power On Self Test (POST)
  after you power up the computer. If it is set to Enable, BIOS will shorten or skip
  some check items during POST.
- First Boot Device: This option allows user to assign first boot of the system.

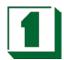

- Available options are A, C, D, E, F, CD-ROM, LAN, SCSI and LS120/ZIP100.
- Second Boot Device: This option allows user to assign second boot of the system. Available options are A, C, D, E, F, CD-ROM, LAN, SCSI and LS120/ZIP100.
- Third Boot Device: This option allows user to assign third boot of the system.
   Available options are A, C, D, E, F, CD-ROM, LAN, SCSI and LS120/ZIP100.
- Boot Other Device: This option allows user to other Device, you can select Enabled or Disabled.
- Swap Floppy Drive: When enabled, physical drive A will be assigned to logical drive B, and physical drive B will be assigned to logical drive A.
- Boot Up Floppy Seek: The system will detect and verify operation of the floppy drive type.
- Boot Up NumLock Status: The option allows the <NumLock> key to be activated after system boot up.
- Gate A20 Option: This item allows one to select how the gate A20 is handled.
   The gate A20 is a device used to address memory above 1 Mbytes. Initially, the gate A20 was handled via a pin on the keyboard. Today, even though keyboards still provide this support, it is more common and much faster for the system chipset to provide gate A20 support.
- Typematic Rate Setting: This item determines if the typematic rate is to be used. When disabled, continually holding down a key on your keyboard will generate only one instance. In other words, the BIOS will only report that the key is down. When the typematic rate is enabled, the BIOS will report as before, but it will then wait a moment, and, if the key is still down, it will begin to report that the key has been depressed repeatedly. For example, one would use such a feature to accelerate cursor movements with the arrow keys.
- Typematic Rate (Chars/Sec): Use this option to set the rate at which a character keeps repeating while a key is held down.
- Typematic Delay (Msec): When the typematic rate is enabled, this selection allows one to select the delay between when the key was first depressed and the acceleration begins.
- Security Option: You can select whether the password is required every time the system boots or only when you enter the Setup. You can assign "Supervisor Password" and "User Password" in the main CMOS Setup Utility Screen.
- OS Select for DRAM > 64: If you are using OS/2 operating system and installed memory is larger than 64MB. You need to have the setting in the enable mode.
- Video BIOS Shadow: Video shadow copies BIOS code from slower ROM to faster RAM. BIOS can then execute from RAM.
- C8000 CBFFF Shadow/DC000 DFFFF Shadow: Optional firmware will be copied from ROM to RAM when this option is enabled.

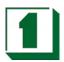

### 8.6 Advanced Chipset Features

| DRAM Timing By SPD<br>x DRAM Clock                                                                                                    | [Enabled]<br>Host CLK                                                       | Item Help    |
|----------------------------------------------------------------------------------------------------|-----------------------------------------------------------------------------|--------------|
| x SDRAM Cycle Length x Bank Interleave Memory Hole P2C/C2P Concurrency System BIOS Cacheable Video RAM Cacheable Frame Buffer Size AGP Aperture Size AGP-4X Mode AGP Driving Control | 3 Disabled [Disabled] [Enabled] [Disabled] [Disabled] [32M] [64M] [Enabled] | Menu Level ▶ |
| AGP Driving Value Panel Type Boot Device Select OnChip USB USB Keyboard Support OnChip Sound CPU to PCI Write Buffer                                                                 | DA<br>[00]<br>[Auto]<br>[Enabled]<br>[Disabled]<br>[Auto]<br>[Enabled]      |              |

- DRAM Timing by SPD: Selects whether DRAM timing is configured by reading the contents of the SPD (Serial Presence Detect) device on the DRAM module.
   Setting to Enabled makes both DRAM Cycle Length and DRAM Clock automatically determined by BIOS according to the configurations on the SPD.
- DRAM Clock: The chipset supports synchronous and asynchronous mode between the host clock and DRAM clock frequency.

#### The settings are:

Host CLK
HCLK-33M
The DRAM clock will be equal to the Host Clock.
The DRAM clock will be equal to the Host Clock minus
33MHz, For example, if the Host Clock is 133MHz, the
DRAM clock will be 100MHz.

HCLK+33M
The DRAM clock will be equal to the Host Clock plus
33MHz,
For example, if the Host Clock is 100MHz, the
DRAM clock
will be 133MHz.

- SDRAM Cycle Length: The option controls the CAS latency, which determines the timing delay before SDRAM starts a read command after receiving it. Settings are 2 and 3 (clock cycles). 2 increases system performance while 3 provides more stable system performance.
- Memory Hole: In order to improve performance, certain space in memory can be reserved for ISA cards, This memory must be mapped into the memory space below 16MB. When this area is reserved, it cannot be cached. The settings Are Enabled and Disabled (default).

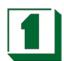

- P2C/C2P Concurrency: This field enables or disables the PCI to CPU and CPU to PCI concurrency feature, which allows synchronous data transmission from PCI to CPU and vice versa. Selecting the default Enabled will increase system performance.
- System BIOS Cacheable: System BIOS ROM at F000h-F0000h is always copied
  to RAM for faster execution. Selecting Enabled allows the contents of F0000h
  RAM memory segment to be written to and read from cache memory, resulting in
  better system performance. However, if any program writes to this memory area,
  a system error may result. The settings are Enabled and Disabled (default).
- Video RAM Cacheable: The field allows the caching of video memory, resulting in increased system performance. Settings are Enabled and Disabled (default).
- Frame Buffer Size: Frame Buffer is the video memory that stores data for video display (frame). This field is used to determine the memory size for frame Buffer.
   Larger frame buffer size increases video performance. Settings are 2M, 4M and 8M (default).
- AGP Aperture Size: Select the size of the Accelerated Graphics Port(AGP)
  aperture. Aperture is a portion of the PCI memory address range dedicated for
  graphics memory address space. Host cycles that hit the aperture range are
  forwarded to the AGP without any translation. Options are 4M, 8M, 16M, 32M,
  64M and 128M.

| • | Panel Type: | This item | selects LCD | Panel type. |
|---|-------------|-----------|-------------|-------------|
|---|-------------|-----------|-------------|-------------|

| Panel Type | Support Function                   |
|------------|------------------------------------|
| 0          | 640 x 480 TFT                      |
| 1          | 800 X 600 TFT                      |
| 2          | 1024 X 768 TFT 2pixel/clk at 32MHz |
| 3          | 1280 x 1024 TFT                    |
| 4          | 640 X 480 DSTN                     |
| 5          | 800 X 600 DSTN                     |
| 6          | 1024 X 768 DSTN                    |
| 7          | 1024 X 768 TFT 1pixel/clk at 65MHz |
| 8          | 640 x 480 TFT                      |
| 9          | 800 X 600 TFT                      |
| А          | 1024 X 768 TFT                     |
| В          | 1280 X 1024 TFT                    |
| С          | 1400x1050 TFT 2pixel/clk at 54Mhz  |
| D          | 800 X 600 DSTN                     |
| Е          | 1024 X 768 DSTN                    |
| F          | 1280 X 1024 DSTN                   |

- Boot Device Select: This item selects Boot Device. The default is "Auto".
- OnChip USB: This is used to enable or disable the USB ports. Settings are Enabled and Disabled. The default is Enabled.

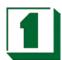

- USB Keyboard Support: Set to Enabled if you need to use a USB keyboard in the operating system that does not support or have any USB drivers installed, such as DOS and SCO Unix. Default is Disabled.
- OnChip Sound: Auto allows the main board to detect whether an audio device is used. If the device is detected, the onboard audio controller will be enabled; if not, the controller is disabled. Disable the controller if you want to use other controller cards to connect an audio device. Settings are Auto (default) and Disabled.
- Memory Hole At 15M-16M: Enabling this feature reserves 15MB to 16MB memory address space for ISA Expansion cards that specifically require this setting. This makes the memory from 15MB and up unavailable to the system. Expansion cards can only access memory up to 16MB.
- Passive Release: This function is used to meet the latency of the ISA bus master.
   Try to enable or disable it, if you have ISA card compatibility problems.
- Delayed Transaction: This function is used to meet the latency of PCI cycles to from ISA bus. Try to enable or disable it, if you have ISA card compatibility problems.
- AGP Aperture Size (MB): Choose 4, 8, 16, 32, 64, 128, 256MB. Memory-mapped, graphics data structures can reside in the Graphics Aperture.

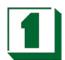

### 8.7 Integrated Peripherals Setup

| OnChip IDE Channel         |       | [Enabled]  | Item Help    |
|----------------------------|-------|------------|--------------|
| OnChip IDE Channel         | 1     | [Enabled]  |              |
| IDE Prefetch Mode          |       | [Enabled]  | Menu Level ► |
| Primary Master             | PIO   | [Auto]     |              |
| Primary Slav               | PIO   | [Auto]     |              |
| Secondary Master           | PIO   | [Auto]     |              |
| Secondary Slave            | PIO   | [Auto]     |              |
| Primary Master             | UDMA  | [Auto]     |              |
| Primary Slav               | UDMA  | [Auto]     |              |
| Secondary Master           | UDMA  | [Auto]     |              |
| Secondary Slave            | UDMA  | [Auto]     |              |
| Init Display First         |       | [PCI Slot] |              |
| IDE HDD Block Mode         | •     | [Enabled]  |              |
| Onboard FDD Contro         | oller | [Enabled]  |              |
| <b>Onboard Serial Port</b> | 1     | [3F8/IRQ4] |              |
| Onboard Serial Port        | 2     | [2F8/IRQ3] |              |
| UART 2 Mode                |       | [Standard] |              |
| IR Function Duplex         |       | Half       |              |
| TX,RX inverting enab       | ile   | No, Yes    |              |

- OnChip IDE Channel 0/1: The integrated peripheral controller contains an IDE interface with support for two IDE channels. Choose the default value Enabled to activate each channel separately.
- IDE Prefetch Mode: The onboard IDE drive interface support prefetching, for faster drive accesses. Set to Disabled if your primary and/or secondary add-in IDE interface does not support prefetching.
- Primary/Secondary Master/Slave PIO: The four fields allow you to set a PIO
   (Programmed Input/Output) mode for each of the four IDE devices that the
   onboard IDE interface supports. Modes 0~4 provide increased performance. In
   Auto mode, BIOS automatically determines the best mode for each IDE device.
- Primary/Secondary Master/Slave UDMA: Ultra DMA implementation is possible only if you IDE device supports it and your operating environment contains a DMA driver. If both your hard drive and software support Ultra DMA, select Auto (default) to enable BIOS support.
- Init Display First: This item specifies which VGA card is your primary graphics adapter. Available options are PCI Slot and AGP. Default value is AGP.
- IDE HDD Block Mode: This allows your hard disk controller to use the fast block mode to transfer date to and from the hard disk drive. Block mode is also called block transfer, multiple Commands or multiple sector read/write. Enabled enables IDE controller to use block mode; Disabled allows the controller to use standard mode. Default is Enabled.

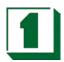

- Onboard FDD Controller: This is to enable or disable the onboard Floppy controller. Set to Enabled if you have a floppy disk device installed on the main board and want to use it.
- Onboard Serial Port 1/2: These items specify the base I/O port address and IRQ for the onboard Serial Port 1 (COM 1)/ Serial Port 2 (COM 2). Selecting Auto allows BIOS to automatically determine the correct base I/O port address. Available options are Auto, 3F8/IRQ4, 2F8/IRQ3, 3E8/IRQ4, 2E8/IRQ3 and Disabled. Default is Auto. If you have an ISA add-on card, the suggested configuration is as follows:
- UART2 Mode: The item allows you to specify the operation mode for serial port "COM 2", Settings are:

Standard RS-232C Serial Port

HPSIR IrDA- compliant Serial Infrared Port.
ASKIR Amplitude Shift Keyed Infrared Port.

- IR Function Duplex: This field specifies a duplex value for the IR device connected to COM2. Full-Duplex Mode permits simultaneous two-direction transmission. Half-Duplex mode permits transmission in one direction only at a time. Settings are Half and Full. The default is Half.
- TX,RX inverting enable: This item allows one to enable the TX, RX inverting which depends on different H/W requirements. This field is not recommended to have its default setting changed to avoid system errors. Settings are "No, Yes" (default), "Yes, No", "Yes, Yes" and "No, No".
- Onboard Parallel Port: This specifies the base I/O port address and IRQ of the onboard Parallel Port. Settings are 378/IRQ7, 278/IRQ5, 3BC/IRQ7 and Disabled. Default is 378/IRQ7. If you have an ISA add-on card, the corresponding onboard serial port should be disabled if the accessory card port cannot be reassigned so there is no conflict in I/O address or IRQ.

| If the       | If the ISA add-on card has |              | Onboard parallel port to be set as |                 |
|--------------|----------------------------|--------------|------------------------------------|-----------------|
| LPT1<br>278H | LPT2<br>278H               | LPT3<br>3BCH | PORT<br>ASSIGNED                   | IRQ<br>ASSIGNED |
| √            | √                          | √            | DISABLED                           | Х               |
| √            | √                          | X            | LPT3                               | 5               |
| √            | X                          | $\checkmark$ | LPT2                               | 5               |
| X            | √                          | $\checkmark$ | LPT1                               | 7               |
| √            | X                          | X            | LPT2                               | 5               |
| X            | √                          | X            | LPT1                               | 7               |
| Х            | X                          | √ ·          | LPT1                               | 7               |
| X            | X                          | X            | LPT1                               | 7               |

 Onboard Parallel Mode: Select an operating mode for the parallel port. Mode options are SPP, EPP1.7, EPP1.9, ECP and ECP/EPP1.7, ECP/EPP1.9.

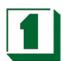

- ECP Mode Use DMA: This item specifies a DMA channel 1 or 3 for the Parallel Port when it is set to ECP or ECP+EPP mode.
- Parallel Port EPP Type: This item selects the EPP version used by the parallel port if the port is set to EPP or ECP+EPP mode. Settings are EPP1.7 and EPP1.9.
- Onboard Legacy Audio: This item enables or disables the onboard audio features
  of the main board and the following audio options in the BIOS.
- Sound Blaster: This item turns on/off the sound blaster feature of the board. To play Sound Blaster compatible games, set the field to Enabled.
- SB I/O Base Address: This item specifies the I/O Base Address for the Sound Blaster. Settings are 220H, 240H, 260H and 280H.
- SB IRQ Select: This item specifies the IRQ for the Sound Blaster. Settings are IRQ5, IRQ7, IRQ9 and IRQ10.
- SB DMA Select: This item specifies the DMA channel for the Sound Blaster.
   Settings are DMA 1, DMA 2, DMA 3, and DMA 0.
- MPU-401: The field enables or disables the MPU-401 interface (the Yamaha Sound Blaster mode).
- MPU-401 I/O Address: This item selects the base I/O port address for the MPU-401 interface. Settings are 330-333H, 300-303 and 310-313.

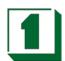

# 8.8 Power Management Setup

| Phoeni                                                                                                    | x – AwardBIOS CMOS Set<br>Power Management Setu                                                   |                                                     |
|----------------------------------------------------------------------------------------------------|---------------------------------------------------------------------------------------------------|-----------------------------------------------------|
| ACPI function  Power Management PM Control by APM Video Off Option Video Off Method MODEM Use IRQ Soft-Off by PWRBTN  Wake Up Events | [Enabled] [Press Enabled] [Yes] [Suspend -> Off] [V/H SYNC+Blank] [3] [Instant-Off] [Press Enter] | Item Help  Menu Level ▶                             |
| ↑↓→←:Move Enter:Select<br>F5: Previous Values                                                                                        | +/- /PU/PD:Value F10:Save<br>F6: Fail-Safe Defaults                                               | ESC :Exit F1:General Help<br>F7: Optimized Defaults |

- ACPI Function: This item is to activate the ACPI (Advanced Configuration and PowerManagement Interface) Function. If your operating system is ACPI-aware, such as Windows 98 SE/2000/ME, select Enabled. Settings are Enabled and Disabled. Default is Enabled.
- Power Management: This item allows you to select the type (or degree) of power saving and it is directly related to the following modes: There are three selections for Power management, four of which have fixed mode settings.

| Disabled    | The system operates in Normal condition (Non-GREEN), and the Power Management function is disabled.                                                         |
|-------------|----------------------------------------------------------------------------------------------------|
| Max. saving | Maximum Power Management. Doze Mode = 10 sec, Suspend Mode = 10 sec, and HDD Power Down= Disabled.                                                          |
| Min. saving | Minimum Power Management. Doze Mode = 1 hour, Suspend Mode = 1 hour, and HDD Power Down= Disabled.                                                          |
| User Define | Allow end users to configure each mode separately. Each of the ranges are from 1 min. to 1 hour except for HDD Power Down which ranges from 1 min to 15 min |

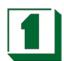

- HDD Power Down: If HDD activity is not detected for the length of time specified in this field, The hard disk drive will be powered down while all other devices remain active. Settings are Disable and 1 through 15 Min.
- Doze Mode: If System activity is not detected for the length of time specified in this field, the CPU clock will run at slower speed while other devices still run at full speed. Settings are Disable, 1Min, 2 Min, 4 Min, 6 Min, 8Min, 10 Min, 20 Min, 30 Min, 40 Min and 1 Hour.
- Suspend Mode: If system activity is not detected for the length of time specified in this field, all devices except CPU will be shut off. Settings are Disable, 1Min, 2 Min, 4 Min, 6 Min, 8Min, 10 Min, 20 Min, 30 Min, 40 Min and 1 Hour.
- PM Control by APM: Setting to Yes will activate an Advanced Power Management (APM) device to enhance Max Saving mode and stop CPU internal clock.
   Settings are Yes and No. Default is Yes.
- Video Off Option The settings are Always On, Suspend and All Modes, This
  option is for choosing the settings for which the monitor will turn off.

Always On Always turned on.

Suspend Off During Suspend mode, the monitor will be turned

off.

All Mode Off The monitor is turned off during Doze, Standby

or Suspend Mode.

Video Off Method: This determines the manner in which the monitor is blanked.

| V/H SYNC+Blank | This selection will cause the system to turn off the vertical and horizontal synchronization ports and write blanks to the video buffer. |
|----------------|----------------------------------------------------------------------------------------------------|
| Blank Screen   | This option only writes blanks to the video buffer                                                                                       |
| DPMS Support   | Initial display power management signaling                                                                                               |

- MODEM Use IRQ: Name the interrupt request (IRQ) line assigned to the modem(if any) on the system. Activity of the selected IRQ always awakens the system. Settings are 3,4,5,7,9,10,11 and NA.
- Soft-Off by PWRBTN: This feature allows users to configure the power button as a normal Power on/off button or a soft-off button. Settings are:

| Instant-Off  | The power button functions as a normal power –on/ -off button.                                                                                                    |
|--------------|----------------------------------------------------------------------------------------------------|
| Delay 4 Sec. | Pressing the power button for more than 4 seconds will place the system in a very low-power-usage State (Soft-Off state), with only enough circuitry receiving power to detect power button activity or Wake Up On LAN/Ring activity. |

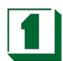

| Phoenix –                                                                                                    | AwardBIOS CMOS Set<br>Wake Up Events                   | up Utility                                          |
|----------------------------------------------------------------------------------------------------|--------------------------------------------------------|-----------------------------------------------------|
| VGA<br>LPT & COM                                                                                                    | [OFF]<br>[ LPT/COM]                                    | item Help                                           |
| HDD & FDD PCI Master PowerOn by PCI Card Wake Up On LAN/Ring RTC Alarm Resume X Data (of Month) X Resume Time (hh:mm:ss Primary INTR ► IRQs Activity Monitoring | [ON] [OFF] [Disabled] [Enabled] [Disabled] 0 0 : 0 : 0 | Menu Level ▶▶                                       |
|                                                                                                    | - /PU/PD:Value F10:Save<br>F6: Fail-Safe Defaults      | ESC :Exit F1:General Help<br>F7: Optimized Defaults |

 VGA, LPT & COM, HDD & FDD, PCI Master, Wake Up On LAN, PowerOn by PCI Card, Modem Ring Resume. These items specify whether the system will be awakened from power saving modes when activity or input signal of the specified hardware peripheral or component is detected.

Note: To use the function of Wake Up On LAN and Modem Ring Resume, you need to install a LAN card/modem supporting the power on function.

- RTC Alarm Resume: This is to enable or disable the feature of booting up the system on a scheduled time/date. Settings are Enabled and Disabled(default).
- Data(of Month): Specifies the data for RTC Alarm Resume. Settings are 0~31.
- Resume Time(hh:mm:ss): Specifies the time for RTC Alarm Resume. Format is <hour><minute><second>.

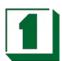

| IRQ3 (COM 2)<br>IRQ4 (COM1)                                                                                                    | [Enabled]<br>[Enabled]                                                                                          | Item Help     |
|----------------------------------------------------------------------------------------------------|----------------------------------------------------------------------------------------------------|---------------|
| IRQ5 (LPT 2) IRQ6 (Floppy Disk) IRQ7 (LPT1) IRQ8 (RTC Alarm) IRQ9 (IRQ2 Redir) IRQ10 (Reserved) IRQ11 (Reserved) IRQ12 (PS/2 Mouse) IRQ13 (Coprocessor) IRQ14 (Hard Disk) IRQ15 (Reserved) | [Enabled] [Enabled] [Enabled] [Enabled] [Disabled] [Disabled] [Enabled] [Enabled] [Enabled] [Enabled] [Enabled] | Menu Level ▶► |

 IRQ [3-15]: Enables or disables the monitoring of the specified IRQ line. If set to Enabled, the activity of the specified IRQ line will prevent the system from entering power saving modes or awaken it from power saving modes.

Note: IRQ (Interrupt Request) lines are system resources allocated to I/O devices. When an I/O device needs to gain attention of the operating system, it signals this by causing an IRQ to occur. After receiving the signal, when the operating system is ready, the system will interrupt itself and perform the service required by the I/O device.

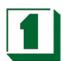

# 8.9 PNP/PCI Configuration Setup

This section describes configuring the PCI bus system. PCI (Personal Computer Interconnect) is a bus standard which allows I/O devices to operate at a speed near to the speed which is the CPU itself uses when communicating with its own special components. This section covers some very technical items and it is strongly recommended that only experienced users should make any changes to the default settings.

| PNP OS Installed<br>Reset Configuration Data | [No]<br>[Disabled]           | Item Help                                                         |
|----------------------------------------------|------------------------------|-------------------------------------------------------------------|
| Resources Controlled By                      | [Auto (ESCD)]<br>Press Enter | Menu Level ▶  Select Yes if you are                               |
| PCI/VGA Palette Snoop                        | Press Enter [Disabled]       | Using a Plug and Play<br>Capable operating<br>System Select No if |
| Assign IRQ For VGA<br>Assign IRQ For USB     | [Enabled]<br>[Enabled]       | You need the BIOS to<br>Configure non-boot<br>devices             |
|                                              |                              |                                                                   |
|                                              |                              |                                                                   |
|                                              |                              |                                                                   |

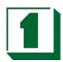

- PNP OS Installed: When set to YES, BIOS will only initialize the PnP cards used for booting (VGA, IDE, SCSI). The rest of the cards will be initialized by the PnP operating system (such as Windows 95 or 98). When set NO, BIOS will initialize all the PnP cards. So, select Yes if the operating system is Plug & Play aware
- Reset Configuration Data: The ESCD (Extended System Configuration Data) is a
  method that the BIOS uses to store resource information for both PNP and non
  PNP devices in a bit string format. When Enabled, the system will rebuild
  ESCD and you will see the message "ESCD Update Successfully" on boot up.
- Resources Controlled By: If user selects Auto (ESCD), BIOS will automatically configure all the boot and PnP. (Plug & Play) compatible devices and assigns system resources like IRQ to these devices. However, this feature is not applicable in the absence of a Plug and Play operating system such as Windows 95/98. For user defined configuration, select Manual. Default is Auto(ESCD).
- IRQ/DMA Resources: The items are adjustable only when Resources Controlled By is set toManual. Press<Enter> and you will enter the sub-menu of the items. IRQ Resources & DMA Resources list IRQ 3/4/5/7/9/10/11/12/14/15 and DMA 0/1/3/5/6/7 for users to set each IRQ/DMA a type depending on the type of device using the IRQ/DMA.

Settings are:

PCI/ISA PnP For Plug & Play compatible devices designed for PCI or ISA bus

architecture.

Legacy ISA For devices compliant with the PC AT bus specification,

Requiring a specific interrupt.

PCI/VGA Palette Snoop: When set to Enabled, multiple VGA devices operating
on different buses can handle data from the CPU on each set of palette registers
on every video device. Bit 5 of the command register in the PCI device
configuration space is the VGA palette Snoop bit( 0 is disabled). For example, if
there are two VGA devices in the computer ( one PCI and one ISA):

| Snoop Bit Setting | Action                                                                                                    |
|-------------------|----------------------------------------------------------------------------------------------------|
| Disabled          | Data read or written by the CPU is only directed to the PCI VGA device's palette registers.                                                                                                    |
| Enabled           | Data read or written by the CPU is directed to both the PCI VGA device's palette registers and the ISA VGA device's palette registers, permitting the palette registers of both VGA devices to be identical. |

The setting must be set to Enabled if any ISA adapter card installed in the system requires VGA palette snooping. The Setup and BIOS default values are Disabled.

 Assign IRQ For VGA/USB: Setting to Enabled allows BIOS to assign an IRQ to VGA card/USB device. Choose Disabled if you want to release the IRQ. Default is Enabled.

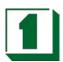

# 8.10 PC Health Status

| Phoenix – AwardBIOS CMOS Setup Utility PC Health Status                                             |                                                                               |   |           |                                  |
|----------------------------------------------------------------------------------------------------|-------------------------------------------------------------------------------|---|-----------|----------------------------------|
| Current CPU Temp Current System Temp Current CPUFAN1 Speed Current CPUFAN2 Speed Vcore 2.5V 3.3V 5V | 0°C/ 32°C/ 91<br>33°C/ 91<br>0RPM<br>0RPM<br>1.25V<br>2.54V<br>3.38V<br>5.17V | F | Menu Lev  | tem Help<br>el ►                 |
| 12V                                                                                                 | 12.60V                                                                        |   |           |                                  |
| ↑ ↓→←:Move Enter:Select +/<br>F5: Previous Values                                                   | - /PU/PD:Value<br>F6: Fail-Safe D                                             |   | ESC :Exit | F1:General Hel<br>mized Defaults |

 Current CPU Temp; Current System Temp; Current CPUFAN1,2 Speed; Vcore, 2.5V/3.3V/5V/12V:

This item displays the current status of all of the monitored hardware devices/components such as CPU voltage, temperatures and all fan speeds.

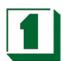

# 8.11 Frequency/Voltage Control

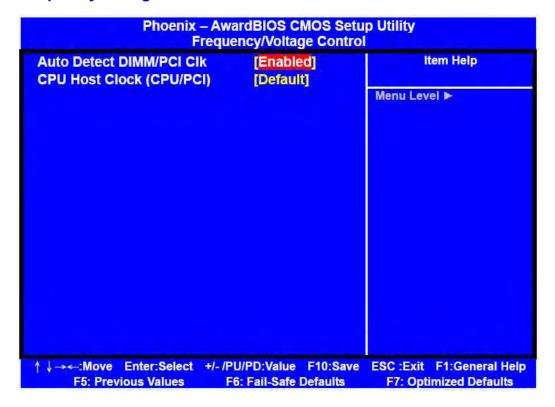

Warning: Over-clocking is not guaranteed. Users must have substantial knowledge of CPU relative to adjusting CPU speeds. Over-clocking should be done only by experienced engineers who are familiar with conducting appropriate tests.

- Auto Detect DIMM/PCI Clk: Use this item to enable or disable the feature of auto detecting the clock frequency of the installed DRAM DIMM and PCI cards. Settings are Enabled (default) and Disabled.
- CPU Host Clock (CPU/PCI): This item specifies the clock frequency of CPU host bus (FSB) and PCI bus and provides a method for end users to overclock the processor accordingly. If the item shows Default, the clock frequency will use the default value for both the CPU host bus and PCI bus.

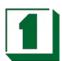

# 8.12 Load Fail-Safe/Optimized Defaults

The two options on the main menu allow users to restore all of the BIOS Settings to the default Fail-Safe or Optimized values. The Optimized Defaults are the default values set by the IPC manufacturer specifically for the optimal performance of the IPC. The Fail-Safe Defaults are the default values set by the BIOS vendor for stable system performance.

When one selects Load Fail-Safe Defaults, a message as below appears:

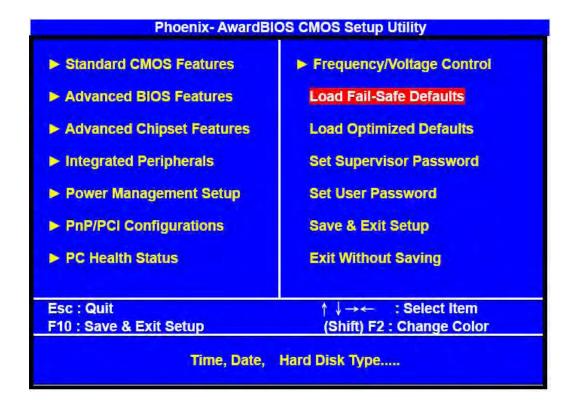

Pressing Y loads the BIOS default values for the most stable, minimal system performance.

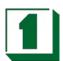

### 8.13 Supervisor/User Password Setting

User can set either supervisor or user password, or both of them. The differences between them are: 'supervisor password' can enter and change the options of the setup menus and 'user password' just can enter but does not have the right to change the options of the setup menus.

When one selects this function, the following message will appear at the center of the screen to assist in creating a password:

#### ENTER PASSWORD:

Type the password, up to eight characters in length, and press <Enter>. The password typed now will clear any previously entered password from CMOS memory. User will be asked to confirm the password. Type the password again and press <Enter>. One may also press <Esc> to abort the selection and not enter a password.

To disable a password, just press <Enter> when user is prompted to enter the password. A message will confirm the password will be disabled. Once the password is disabled, the system will boot and Setup can be entered freely.

#### PASSWORD DISABLED

When a password has been enabled, user will be prompted to enter it upon attempting to enter Setup. This prevents an unauthorized person from changing any part of the system configuration. Additionally, when a password is enabled, one can also require the BIOS to request a password every time the system is rebooted. This would help prevent unauthorized use of the computer. User can determine when the password is required within the BIOS Features Setup Menu and its Security option. If the Security option is set to "System", the password will be required both at boot and at entry to Setup. If set to "Setup", prompting only occurs when trying to enter Setup.

# Appendix A: Technical Summary

A

# A-1 Interrupt Map

| IRQ | ASSIGNMENT                          |
|-----|-------------------------------------|
| 0   | System TIMER interrupt from TIMER-0 |
| 1   | Keyboard output buffer full         |
| 2   | Cascade for IRQ 8-15                |
| 3   | Serial port 2                       |
| 4   | Serial port 1                       |
| 5   | Parallel port 2                     |
| 6   | Floppy Disk adapter                 |
| 7   | Parallel port 1                     |
| 8   | RTC clock                           |
| 9   | Available                           |
| 10  | Available                           |
| 11  | Available                           |
| 12  | Available                           |
| 13  | Math coprocessor                    |
| 14  | Hard Disk adapter                   |
| 15  | Available                           |

# A-2 Timer & DMA Channel Maps

| Timer Channel | Timer Channel          |
|---------------|------------------------|
| 0             | System timer interrupt |
| 1             | DRAM Refresh request   |
| 2             | Speaker tone generator |

| DMA Channel | Assignment                   |
|-------------|------------------------------|
| 0           | Available                    |
| 1           | IBM SDLC                     |
| 2           | Floppy Disk adapter          |
| 3           | Available                    |
| 4           | Cascade for DMA controller 1 |
| 5           | Available                    |
| 6           | Available                    |
| 7           | Available                    |

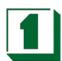

# A-3 RTC & CMOS RAM Map

| CODE  | ASSIGNMENT                              |
|-------|-----------------------------------------|
| 00    | Seconds                                 |
| 01    | Second alarm                            |
| 02    | Minutes                                 |
| 03    | Minutes alarm                           |
| 04    | Hours                                   |
| 05    | Hours alarm                             |
| 06    | Day of week                             |
| 07    | Day of month                            |
| 08    | Month                                   |
| 09    | Year                                    |
| 0A    | Status register A                       |
| 0B    | Status register B                       |
| 0C    | Status register C                       |
| 0D    | Status register D                       |
| 0E    | Diagnostic status byte                  |
| 0F    | Shutdown byte                           |
| 10    | Floppy Disk drive type byte             |
| 11    | Reserved                                |
| 12    | Hard Disk type byte                     |
| 13    | Reserved                                |
| 14    | Equipment byte                          |
| 15    | Base memory low byte                    |
| 16    | Base memory high byte                   |
| 17    | Extension memory low byte               |
| 18    | Extension memory high byte              |
| 30    | Reserved for extension memory low byte  |
| 31    | Reserved for extension memory high byte |
| 32    | Date Century byte                       |
| 33    | Information Flag                        |
| 34-3F | Reserved                                |
| 40-7F | Reserved for Chipset Setting Data       |

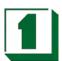

# A-4 Memory & I/O Maps

| MEMORY MAP      | ASSIGNMENT                                          |
|-----------------|-----------------------------------------------------|
| 000000-009FFFF  | System memory used by DOS and applications          |
| 00A0000-00BFFFF | Display buffer memory for VGA/EGA/CGA/MONO adapters |
| 00C0000-00DFFFF | Reserved for I/O device BIOS ROM or RAM buffer.     |
| 00E0000-00EFFFF | Reserved for PCI device ROM                         |
| 00F0000-00FFFFF | System BIOS ROM                                     |
| 0100000-BFFFFFF | System extension memory                             |

| I/O MAPASSIGNMENT000-01FDMA controller (Master)020-021Interrupt controller (Master)022-023Chipset controller registers I/O ports040-05FTimer control registers060-06FKeyboard interface controller (8042)070-07FRTC ports & CMOS I/O ports080-09FDMA register0A0-0BFInterrupt controller (Slave)0C0-0DFDMA controller (Slave)0F0-0FFMath coprocessor1F0-1F8Hard Disk controller278-27FParallel port-22B0-2DFGraphics adapter controller2F8-2FFSerial port-2360-36FNetwork ports378-37FParallel port-13B0-3BFMonochrome & Printer adapter3C0-3CFEGA adapter3D0-3DFCGA adapter3F0-3F7Floppy disk controller |         |                                        |  |
|----------------------------------------------------------------------------------------------------|---------|----------------------------------------|--|
| Interrupt controller (Master)                                                                                                    | I/O MAP | ASSIGNMENT                             |  |
| Chipset controller registers I/O ports  040-05F Timer control registers  060-06F Keyboard interface controller (8042)  070-07F RTC ports & CMOS I/O ports  080-09F DMA register  0A0-0BF Interrupt controller (Slave)  0C0-0DF DMA controller (Slave)  0F0-0FF Math coprocessor  1F0-1F8 Hard Disk controller  278-27F Parallel port-2  280-2DF Graphics adapter controller  2F8-2FF Serial port-2  360-36F Network ports  378-37F Parallel port-1  380-3BF Monochrome & Printer adapter  3C0-3CF EGA adapter  3D0-3DF CGA adapter  Floppy disk controller                                                | 000-01F | DMA controller (Master)                |  |
| 040-05FTimer control registers060-06FKeyboard interface controller (8042)070-07FRTC ports & CMOS I/O ports080-09FDMA register0A0-0BFInterrupt controller (Slave)0C0-0DFDMA controller (Slave)0F0-0FFMath coprocessor1F0-1F8Hard Disk controller278-27FParallel port-22B0-2DFGraphics adapter controller2F8-2FFSerial port-2360-36FNetwork ports378-37FParallel port-13B0-3BFMonochrome & Printer adapter3C0-3CFEGA adapter3D0-3DFCGA adapter3F0-3F7Floppy disk controller                                                                                                    | 020-021 | Interrupt controller (Master)          |  |
| 060-06F  Keyboard interface controller (8042)  070-07F  RTC ports & CMOS I/O ports  080-09F  DMA register  0A0-0BF  Interrupt controller (Slave)  0C0-0DF  DMA controller (Slave)  0F0-0FF  Math coprocessor  1F0-1F8  Hard Disk controller  278-27F  Parallel port-2  280-2DF  Graphics adapter controller  2F8-2FF  Serial port-2  360-36F  Network ports  378-37F  Parallel port-1  380-3BF  Monochrome & Printer adapter  3C0-3CF  EGA adapter  3D0-3DF  CGA adapter  Floppy disk controller                                                                                                    | 022-023 | Chipset controller registers I/O ports |  |
| 070-07F RTC ports & CMOS I/O ports  080-09F DMA register  0A0-0BF Interrupt controller (Slave)  0C0-0DF DMA controller (Slave)  0F0-0FF Math coprocessor  1F0-1F8 Hard Disk controller  278-27F Parallel port-2  280-2DF Graphics adapter controller  2F8-2FF Serial port-2  360-36F Network ports  378-37F Parallel port-1  380-3BF Monochrome & Printer adapter  3C0-3CF EGA adapter  3D0-3DF CGA adapter  3F0-3F7 Floppy disk controller                                                                                                    | 040-05F | Timer control registers                |  |
| 080-09FDMA register0A0-0BFInterrupt controller (Slave)0C0-0DFDMA controller (Slave)0F0-0FFMath coprocessor1F0-1F8Hard Disk controller278-27FParallel port-2280-2DFGraphics adapter controller2F8-2FFSerial port-2360-36FNetwork ports378-37FParallel port-1380-3BFMonochrome & Printer adapter3C0-3CFEGA adapter3D0-3DFCGA adapter3F0-3F7Floppy disk controller                                                                                                    | 060-06F | Keyboard interface controller (8042)   |  |
| OA0-0BF Interrupt controller (Slave)  OC0-0DF DMA controller (Slave)  0F0-0FF Math coprocessor  1F0-1F8 Hard Disk controller  278-27F Parallel port-2  2B0-2DF Graphics adapter controller  2F8-2FF Serial port-2  360-36F Network ports  378-37F Parallel port-1  3B0-3BF Monochrome & Printer adapter  3C0-3CF EGA adapter  3D0-3DF CGA adapter  3F0-3F7 Floppy disk controller                                                                                                    | 070-07F | RTC ports & CMOS I/O ports             |  |
| OCO-ODF  DMA controller (Slave)  0F0-0FF  Math coprocessor  1F0-1F8  Hard Disk controller  278-27F  Parallel port-2  2B0-2DF  Graphics adapter controller  2F8-2FF  Serial port-2  360-36F  Network ports  378-37F  Parallel port-1  3B0-3BF  Monochrome & Printer adapter  3C0-3CF  EGA adapter  3D0-3DF  CGA adapter  Floppy disk controller                                                                                                    | 080-09F | DMA register                           |  |
| 0F0-0FF Math coprocessor  1F0-1F8 Hard Disk controller  278-27F Parallel port-2  2B0-2DF Graphics adapter controller  2F8-2FF Serial port-2  360-36F Network ports  378-37F Parallel port-1  3B0-3BF Monochrome & Printer adapter  3C0-3CF EGA adapter  3D0-3DF CGA adapter  3F0-3F7 Floppy disk controller                                                                                                    | 0A0-0BF | Interrupt controller (Slave)           |  |
| 1F0-1F8 Hard Disk controller  278-27F Parallel port-2  2B0-2DF Graphics adapter controller  2F8-2FF Serial port-2  360-36F Network ports  378-37F Parallel port-1  3B0-3BF Monochrome & Printer adapter  3C0-3CF EGA adapter  3D0-3DF CGA adapter  3F0-3F7 Floppy disk controller                                                                                                    | 0C0-0DF | DMA controller (Slave)                 |  |
| 278-27F Parallel port-2 2B0-2DF Graphics adapter controller 2F8-2FF Serial port-2 360-36F Network ports 378-37F Parallel port-1 3B0-3BF Monochrome & Printer adapter 3C0-3CF EGA adapter 3D0-3DF CGA adapter 3F0-3F7 Floppy disk controller                                                                                                    | 0F0-0FF | Math coprocessor                       |  |
| 2B0-2DF Graphics adapter controller  2F8-2FF Serial port-2  360-36F Network ports  378-37F Parallel port-1  3B0-3BF Monochrome & Printer adapter  3C0-3CF EGA adapter  3D0-3DF CGA adapter  3F0-3F7 Floppy disk controller                                                                                                    | 1F0-1F8 | Hard Disk controller                   |  |
| 2F8-2FF Serial port-2 360-36F Network ports 378-37F Parallel port-1 3B0-3BF Monochrome & Printer adapter 3C0-3CF EGA adapter 3D0-3DF CGA adapter 3F0-3F7 Floppy disk controller                                                                                                    | 278-27F | Parallel port-2                        |  |
| 360-36F Network ports 378-37F Parallel port-1 3B0-3BF Monochrome & Printer adapter 3C0-3CF EGA adapter 3D0-3DF CGA adapter 3F0-3F7 Floppy disk controller                                                                                                    | 2B0-2DF | Graphics adapter controller            |  |
| 378-37FParallel port-13B0-3BFMonochrome & Printer adapter3C0-3CFEGA adapter3D0-3DFCGA adapter3F0-3F7Floppy disk controller                                                                                                    | 2F8-2FF | Serial port-2                          |  |
| 3B0-3BF Monochrome & Printer adapter  3C0-3CF EGA adapter  3D0-3DF CGA adapter  3F0-3F7 Floppy disk controller                                                                                                    | 360-36F | Network ports                          |  |
| 3C0-3CF EGA adapter 3D0-3DF CGA adapter 3F0-3F7 Floppy disk controller                                                                                                    | 378-37F | Parallel port-1                        |  |
| 3D0-3DF CGA adapter 3F0-3F7 Floppy disk controller                                                                                                    | 3B0-3BF | Monochrome & Printer adapter           |  |
| 3F0-3F7 Floppy disk controller                                                                                                    | 3C0-3CF | EGA adapter                            |  |
|                                                                                                    | 3D0-3DF | CGA adapter                            |  |
| 3F8-3FF Serial port-1                                                                                                    | 3F0-3F7 | Floppy disk controller                 |  |
|                                                                                                    | 3F8-3FF | Serial port-1                          |  |

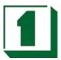

# Appendix B: Troubleshooting

В

# **B-1** Troubleshooting POST Messages

During the Power On Self Test (POST), if the BIOS detects an error requiring user action, it will either sound a beep code or display a message. If a message is displayed, it will be accompanied by:

PRESS F1 TO CONTINUE, CTRL-ALT-ESC OR DEL TO ENTER SETUP

### B-2 Troubleshooting POST Beep

Currently there are two kind of beep codes in BIOS. One code indicates that a video error has occurred and the BIOS cannot initialize the video screen to display any additional information. This beep code consists of a single long beep followed by three short beeps. The other code indicates that a DRAM error has occurred. This beep code consists of a single long repeated beep.

- Error Messages: One or more error messages may be displayed if the BIOS detects an error during the POST. This list includes messages for both the ISA and the EISA BIOS.
- CMOS BATTERY HAS FAILED: CMOS battery is no longer functional. It should be replaced.
- CMOS CHECKSUM ERROR: Checksum of CMOS is incorrect. This can indicate that CMOS has become corrupt. This error may have been caused by a weak battery. Check the battery and replace if necessary.
- DISK BOOT FAILURE, INSERT SYSTEM DISK AND PRESS ENTER: No boot device was found. This could mean that either a boot drive was not detected or the drive does not contain proper system boot files. Insert a system disk into Drive A: and press <Enter>. If the system was expected to boot from the hard drive, make sure the controller is inserted correctly and all cables are properly attached. Also be sure that the disk is formatted as a boot device. Then reboot the system.
- DISKETTE DRIVES OR TYPES MISMATCH ERROR RUN SETUP: Type of diskette drive installed in the system is different from the CMOS definition. Run Setup to reconfigure the drive type correctly.
- DISPLAY SWITCH IS SET INCORRECTLY: Display switch on the motherboard can be set to either monochrome or color. This indicates the switch is set to a different setting than indicated in Setup. Determine which setting is correct, and then turn off the selection.
- DISPLAY TYPE HAS CHANGED SINCE LAST BOOT: Since last power off the system, the display adapter has been changed. User must configure the system for the new display type.
- ERROR ENCOUNTERED INITIALIZING HARD DRIVE: Hard drive cannot be

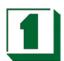

initialized. Be sure the adapter is installed correctly and all cables are correctly and firmly attached. Also be sure the correct hard drive type is selected in Setup.

- ERROR INITIALIZING HARD DISK CONTROLLER: Cannot initialize controller.
   Make sure the card is correctly and firmly installed in the bus. Be sure the correct hard drive type is selected in Setup. Also check if any jumper needs to be set correctly on the hard drive.
- FLOPPY DISK CNTRLR ERROR OR NO CNTRLR PRESENT: Cannot find or initialize the floppy drive controller. Make sure the controller is installed correctly and firmly. If there are no floppy drives installed, be sure the Diskette Drive selection in Setup is set to NONE.
- Invalid EISA Configuration: RUN EISA CONFIGURATION UTILITY. The
  non-volatile memory containing EISA configuration information was programmed
  incorrectly or has become corrupt. Re-run EISA configuration utility to correctly
  program the memory.

NOTE: When this error appears, the system will boot in ISA mode, which allows user to run the EISA Configuration Utility.

- KEYBOARD ERROR OR NO KEYBOARD PRESENT: Cannot initialize the keyboard. Make sure the keyboard is attached correctly and no keys are being pressed during the boot. If user is purposely configuring the system without a keyboard, set the error halt condition in Setup to HALT ON ALL, BUT KEYBOARD. This will cause the BIOS to ignore the missing keyboard and continue the boot.
- MEMORY ADDRESS ERROR AT ...: Indicates a memory address error at a specific location. One can use this location along with the memory map for the system to find and replace the bad memory chips.
- MEMORY PARITY ERROR AT ...: Indicates a memory parity error at a specific location. One can use this location along with the memory map for the system to find and replace the bad memory chips.
- MEMORY SIZE HAS CHANGED SINCE LAST BOOT: Memory has been added or removed since the last boot. In EISA mode, use Configuration Utility to reconfigure the memory configuration. In ISA mode, enter Setup and enter the new memory size in the memory fields.
- MEMORY VERIFY ERROR AT ...: Indicates an error verifying a value already written to memory. Use the location along with the system's memory map to locate the bad chip.
- OFFENDING ADDRESS NOT FOUND: This message is used in conjunction with the I/O CHANNEL CHECK and RAM PARITY ERROR messages when the segment that has caused the problem which cannot be isolated.
- OFFENDING SEGMENT: This message is used in conjunction with the I/O CHANNEL CHECK and RAM PARITY ERROR messages when the segment that has caused the problem which has been isolated.

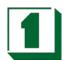

- PRESS A KEY TO REBOOT: This will be displayed at the bottom screen when an error occurs that requires the user to reboot. Press any key and the system will reboot.
- PRESS F1 TO DISABLE NMI, F2 TO REBOOT: When BIOS detects a Nonmaskable Interrupt condition during boot, this will allow the user to disable the NMI and continue to boot, or one can reboot the system with the NMI enabled.
- RAM PARITY ERROR CHECKING FOR SEGMENT ...: Indicates a parity error in Random Access Memory.
- SYSTEM HALTED, (CTRL-ALT-DEL) TO REBOOT ...: Indicates the present boot attempt has been aborted and the system must be rebooted. Press and hold down the CTRL and ALT keys and press DEL.

# **B-3** Troubleshooting for POST Codes

NOTE: EISA POST codes are typically output to port address 300h. ISA POST codes are output to port address 80h.

| POST (hex) | Name                             | Description                                                                                                    |
|------------|----------------------------------|----------------------------------------------------------------------------------------------------|
| C0         | Turn Off Chipset Cache           | OEM Specific - Cache control                                                                                                    |
| 1          | Processor Test 1                 | Processor Status (1 FLAG) Verification. Tests the following processor status flags carry, zero, sign, overflow. The BIOS will set each of these flags, verify they are set, then turn each flag off and verify it is off.                                                                                                    |
| 2          | Processor Test 2                 | Read/Write/Verify all CPU registers except SS, SP, and BP with data pattern FF and 00                                                                                                    |
| 3          | Initialize Chips                 | Disable NMI, PIE, AIE, UEI, SQWV. Disable Video, parity checking, DMA. Reset math Coprocessor. Clear all page registers, CMOS shutdown byte. Initialize timer 0, 1, And 2, including set EISA timer to a known State. Initialize DMA controllers 0 and 1. Initialize interrupt controllers 0 and 1. Initialize EISA extended registers. |
| 4          | Test Memory Refresh Toggle       | RAM must be periodically refreshed in order to keep the memory from decaying. This function assures that the memory refresh Function is working properly.                                                                                                    |
| 5          | Blank video, Initialize keyboard | Keyboard controller initialization.                                                                                                    |

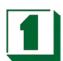

| 7     | Test CMOS Interface and Battery Status | Verifies CMOS is working correctly, detects bad battery.                                                              |
|-------|----------------------------------------|----------------------------------------------------------------------------------------------------|
| BE    | Chipset Default Initialization         | Program chipset registers with power on BIOS defaults.                                                                |
| C1    | Memory presence test                   | OEM Specific-Test to size on-board memory                                                                             |
| C5    | Early Shadow                           | OEM Specific – Early Shadow enable for fast boot.                                                                     |
| C6    | Cache presence test                    | External cache size detection                                                                                         |
| 8     | Setup low memory                       | Early chipset initialization Memory presence test OEM chipset routines Clear low 64K of memory Test first 64K memory. |
| 9     | Early Cache Initialization             | Cyrix CPU initialization Cache initialization                                                                         |
| A     | Setup Interrupt Vector Table           | Initialize first 120 interrupt vectors with SPURIOUS_INT_HDLR and initialize INT 00h-1Fh according to INT_TBL         |
| В     | Test CMOS RAM Checksum                 | Test CMOS RAM Checksum, if bad, or Insert key pressed, load defaults.                                                 |
| С     | Initialize keyboard                    | Detect type of keyboard controller (optional) Set NUM_LOCK status.                                                    |
| D     | Initialize Video Interface             | Detect CPU clock. Read CMOS location 14h to find out type of video in use. Detect and Initialize video adapter.       |
| E     | Test Video Memory                      | Test video memory, write sign-on message to screen. Setup shadow RAM - Enable shadow according to Setup.              |
| F     | Test DMA Controller 0                  | BIOS checksum test. Keyboard detect and Initialization                                                                |
| 10    | Test DMA Controller 1                  |                                                                                                    |
| 11    | Test DMA Page Registers                | Test DMA Page Registers.                                                                                              |
| 12-13 | Reserved                               |                                                                                                    |
| 14    | Test Timer Counter 2                   | Test 8254 Timer 0 Counter 2.                                                                                          |
| 15    | Test 82559-1 Mask Bits                 | Verify 82559 Channel 1 masked interrupts by alternately turning off and on the interrupt lines.                       |
| 16    | Test 82559-2 Mask Bits                 | Verify 82559 Channel 2 masked interrupts by alternately turning off and on the interrupt lines.                       |

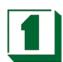

| 17    | Test Stuck 82559's Interrupt<br>Bits    | Turn off interrupts then verify no interrupt mask register is on.                                                                                                    |
|-------|-----------------------------------------|----------------------------------------------------------------------------------------------------|
| 18    | Test 82559 Interrupt<br>Functionality   | Force an interrupt and verify the interrupt occurred                                                                                                    |
| 19    | Test Stuck NMI Bits (Parity I/O Check)  | Verify NMI can be cleared.                                                                                                    |
| 1A    | Display CPU clock.                      | Display CPU clock.                                                                                                    |
| 1B-1E | Reserved                                |                                                                                                    |
| 1F    | Set EISA Mode                           | If EISA non-volatile memory checksum is correct, execute EISA initialization. If not, execute ISA tests and clear EISA mode flag. Test EISA Configuration Memory integrity (checksum & communication interface). |
| 20    | Enable Slot 0                           | Initialize slot 0 (System Board).                                                                                                    |
| 21-2F | Enable Slots 1-15                       | Initialize slots 1 through 15.                                                                                                    |
| 30    | Size Base and Extended<br>Memory        | Size base memory from 256K to 640K and Extended memory above 1MB.                                                                                                    |
| 31    | Test Base and Extended<br>Memory        | Test base memory from 256K to 640K and Extended memory above 1MB by using various patterns.  NOTE: This will be skipped in EISA mode and can be skipped with ESC key in ISA Mode.                                |
| 32    | Test EISA Extended Memory               | If EISA Mode flag is set then test EISA Memory found in slots initialization.  NOTE: This will be skipped in ISA mode and can be skipped with ESC key in EISA Mode.                                              |
| 33-3B | Reserved                                |                                                                                                    |
| 3C    | Setup Enabled                           |                                                                                                    |
| 3D    | Initialize & Install Mouse              | Detect if mouse is present, initialize mouse, install interrupt vectors.                                                                                                    |
| 3E    | Setup Cache Controller                  | Initialize cache controller.                                                                                                    |
| 3F    | Reserved                                |                                                                                                    |
| BF    | Chipset Initialization                  | Program chipset registers with Setup values                                                                                                    |
| 40    |                                         | Display virus protect disable or enable                                                                                                    |
| 41    | Initialize Floppy Drive &<br>Controller | Initialize floppy disk drive controller and any drives.                                                                                                    |

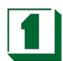

|       | T                                              | <del></del>                                                                                                    |
|-------|------------------------------------------------|----------------------------------------------------------------------------------------------------|
| 42    | Initialize Hard Drive & Controller             | Initialize hard drive controller and any drives.                                                                                                    |
| 43    | Detect & Initialize<br>Serial/Parallel Ports   | Initialize any serial and parallel ports (also Game port).                                                                                                    |
| 44    | Reserved                                       |                                                                                                    |
| 45    | Detect & Initialize math<br>Coprocessor        | Initialize math coprocessor.                                                                                                    |
| 46-47 | Reserved                                       |                                                                                                    |
| 48-4D | Reserved                                       |                                                                                                    |
| 4E    | Manufacturing POST Loop or<br>Display Messages | Reboot if Manufacturing POST<br>Loop pin is set. Otherwise<br>display any messages (i.e., any<br>non-fatal errors that were<br>detected during POST) and<br>enter Setup. |
| 4F    | Security Check                                 | Ask password security(optional).                                                                                                    |
| 50    | Write CMOS                                     | Write all CMOS values back to RAM and clear screen.                                                                                                    |
| 51    | Pre-boot Enable                                | Enable parity checker. Enable NMI, Enable Cache before boot.                                                                                                    |
| 52    | Initialize Option ROMs                         | Initialize any option ROMs present from C8000h to EFFFFh. NOTE: When FSCAN option is enabled, will Initialize from C8000h to F7FFFh.                                     |
| 53    | Initialize Time Value                          | Initialize time value in 40h: BIOS area.                                                                                                    |
| 60    | Setup Virus Protect                            | Setup virus protect according to Setup.                                                                                                    |
| 61    | Set Boot Speed                                 | Set system speed for boot.                                                                                                    |
| 62    | Setup NumLock                                  | Setup NumLock status according to Setup                                                                                                    |
| 63    | Boot Attempt                                   | Set low stack. Boot via INT 19h.                                                                                                    |
| В0    | Spurious                                       | If interrupt occurs in protected mode.                                                                                                    |
| B1    | Unclaimed NMI                                  | If unmasked NMI occurs, display. Press F1 to disable NMI, F2 to reboot.                                                                                                  |
| E1-EF | Setup Pages                                    | E1 - Page 1, E2 – Page 2, etc.                                                                                                    |
| FF    | Boot                                           |                                                                                                    |